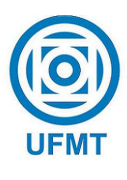

Universidade Federal de Mato Grosso Instituto de Ciências Exatas e da Terra Departamento de Matemática

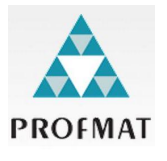

#### Uma proposta para o uso do software Winplot no ensino da Matemática para estudantes do ensino médio do IFMT, campus Cuiabá

Willian de Souza Pereira

Mestrado Profissional em Matemática: PROFMAT/SBM

Orientador: Prof. Dr. Geraldo Lúcio Diniz

Trabalho financiado pela Capes

Cuiabá -  $\rm{MT}$ Maio/2015

#### Uma proposta para o uso do software Winplot no ensino da Matemática para estudantes do ensino médio do IFMT, campus Cuiabá

Este exemplar corresponde à redação final da dissertação, devidamente corrigida e defendida por Willian de Souza Pereira e aprovada pela comissão julgadora.

Cuiabá, 1 de setembro de 2015.

Prof. Dr. Geraldo Lúcio Diniz Orientador

#### Banca examinadora:

Prof. Dr. Geraldo Lúcio Diniz Prof. Dr. Edgar Nascimento Prof. Dr. Andre Krindges

> Dissertação apresentada ao curso de Mestrado Profissional em Matemática – PROFMAT, da Universidade Federal de Mato Grosso, como requisito parcial para obtenção do título de Mestre em Matemática.

#### **Dados Internacionais de Catalogação na Fonte.**

ī

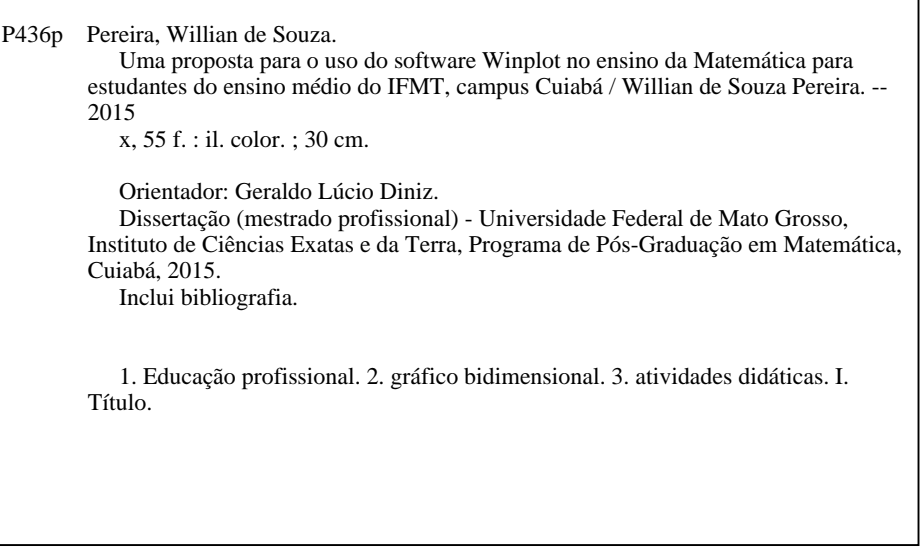

Ficha catalográfica elaborada automaticamente de acordo com os dados fornecidos pelo(a) autor(a).

#### **Permitida a reprodução parcial ou total, desde que citada a fonte.**

Dissertação de Mestrado defendida em 03 de julho de 2015 e aprovada pela banca examinadora composta pelos Professores Doutores

Prof. Dr. Geraldo Lúcio Diniz

Prof. Dr. Edgar Nascimento

Prof. Dr. Andre Krindges

### Agradecimentos

Primeiramente, agradeço... À Deus, que nos dá sabedoria, da sua boca vem a inteligência e entendimento. (Pr. 2.6)

As pessoas com que me relacionei durante esta etapa da minha vida foram tantas que seria quase impossível enumerá-las, por isso só refirirei aquelas que mais diretamente estiveram presente.

Ao meu orientador, Prof. Dr. Geraldo Lúcio Diniz, exemplo de incentivo e confiança dedicada nesta caminhada.

Aos professores do PROFMAT que contribuiram no ofício do ensino.

A minha colega amiga Prof. Dra. Miriam Ross Milani pela amizade sincera ` pelo apóio nos momentos tristes de derrotas, dando-me a força de que precisava para superá-los.

A minha mulher Izabella Maia, pela dedicação, paciência, entusiamo e companheirismo.

A toda a minha fam´ılia em especial a minha m˜ae, Maria de Souza, pelo amor incondicional e presente em todos os momentos da minha vida....as minhas irm˜as, Enity, Ana, Benilde, Clodildes, Carmosina, Celina, Nilvada e Edith, bem comos aos irmãos Carlos e Oxlei.

Aos meus filhos, que a vida me presentiou, Heryk Henryk, Sarah Caroline e Felipe Vagner. Aos cunhados Dhiego Maia, Ricardo Rojas, Oishi. A tia Neusa Castelo Branco, pela sabedoria, carinho, dedicação e compreensão de ouvir e orientar nas horas difícies, muito obrigado.

A todos os amigos que, de alguma maneira contribuiram para a realização, em especial a Turma do PROFMAT, Adilson, Fábio, Jackson, João Batista, Joao Luis, Luciano, Marcionei, Paulo, Ricardo, Sandro, Teblas e Ana.

Finalmente, à CAPES, que subvencionou este trabalho.

#### Resumo

Esta dissertação tem como objetivo principal a apresentação do software Winplot, como uma ferramenta didática facilitadora na compreensão de conteúdos matemáticos, especificamente, a abordagem de gráficos bidimensionais. Para instrumentalizar este estudo, construiu-se o referencial teórico pautado pelo estado da arte das Tecnologias da Informação e Comunicação (TICs) aplicadas nas aulas de Matemática, e as reflexões contidas nos Parâmetros Curriculares Nacionais para o Ensino Médio. Para alcançar os objetivos propostos, construíram-se atividades didáticas mediadas pelo software Winplot, direcionadas a geração das figuras de gráficos bidimensionais para duas turmas de alunos do 2<sup>0</sup> ano do Ensino Médio do Instituto Federal de Educação de Mato Grosso (IFMT). A base essencial da proposição de atividades didáticas de Matemática para os alunos é não apenas mostrar a importância do uso do software Winplot como recurso didático na aplicação do conteúdo de funções, mas também, possibilitar aos estudantes novas formas de considerar os conte´udos propostos. Desta forma, favorecendo a oportunidade de acesso a outras possibilidades para o uso do computador associado aos conteúdos matemáticos. Todavia, é imprescindível que o professor tenha qualificação necessária para que a construção das atividades didáticas mediadas pelo software Winplot sejam pensadas e construídas em sintonia ao perfil de cada turma. Espera-se que esta dissertação possa gerar mais conhecimentos, ampliar o diálogo entre os educadores de Matemática, notadamente os do IFMT, promovendo reflexões no sentido de criar propostas de Matemática adequadas às reais necessidades dos alunos.

Palavras chave: Educação profissional, gráfico bidimensional, atividades didáticas.

### Abstract

This study has as main aim to present the software Winplot as an educational resource in order to favor the understanding of mathematical contents, more specifically, the bidimensional approach. In order to carry out this study, the theoretical framework was guided by state of the art concerning the ICTs used in the mathematical classes and the reflections included in The Brazilian National Curricular Parameters for High School. In order to achieve the proposed objectives, it was built educational activities mediated by the software Winplot, aimed at charting the figures of bi-dimensional graphics offered for two classes of students of the 2nd year of high school at the Federal Institute of Mato Grosso (IFMT). The main essence of the educational proposal for the students is not only to present the importance of using Winplot software as a teaching resource in the application of the content of the functions, but also, to make possible for the students to experience new ways of considering the use of the computer associated to the proposed activities. However, it is essential that the educators may have necessary qualifications aimed at the construction of educational activities mediated by the software Winplot to be done according to the profile of each class. It is hoped that this dissertation may generate more knowledge, broaden the dialogue between the IFMT Math educators, promoting reflections towards appropriate mathematical proposals aimed at the real needs of students.

Keywords: Professional education, bidimensional graphics, didactic activities.

## Sumário

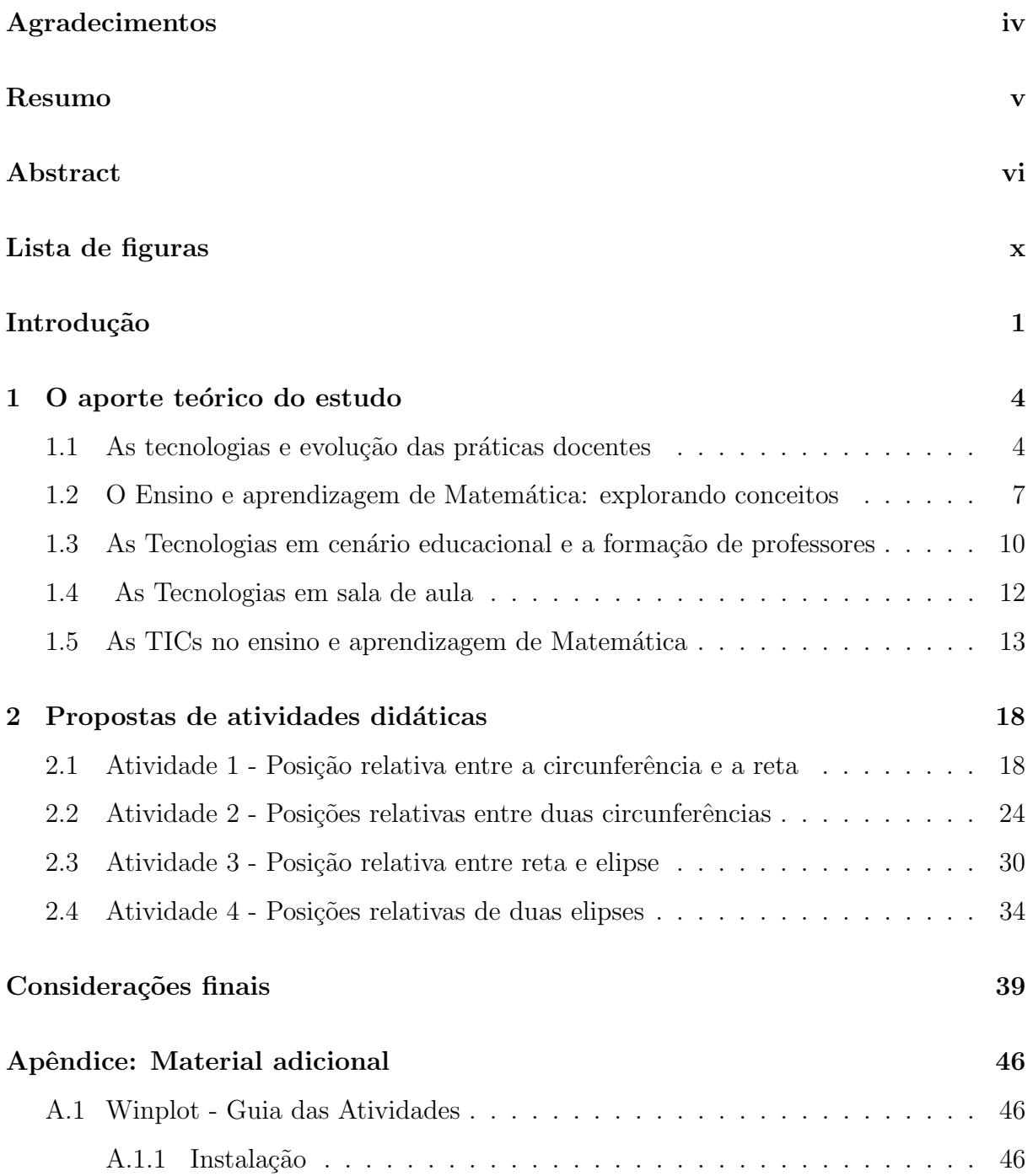

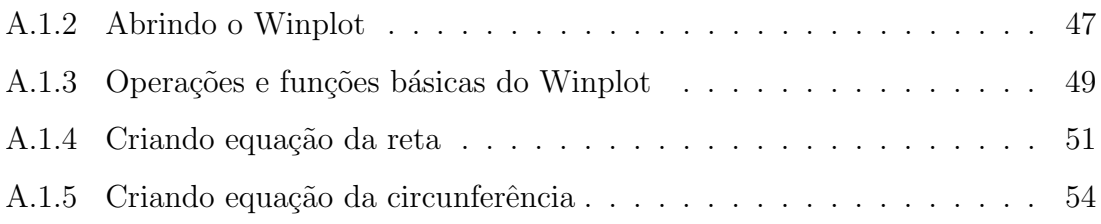

# Lista de Figuras

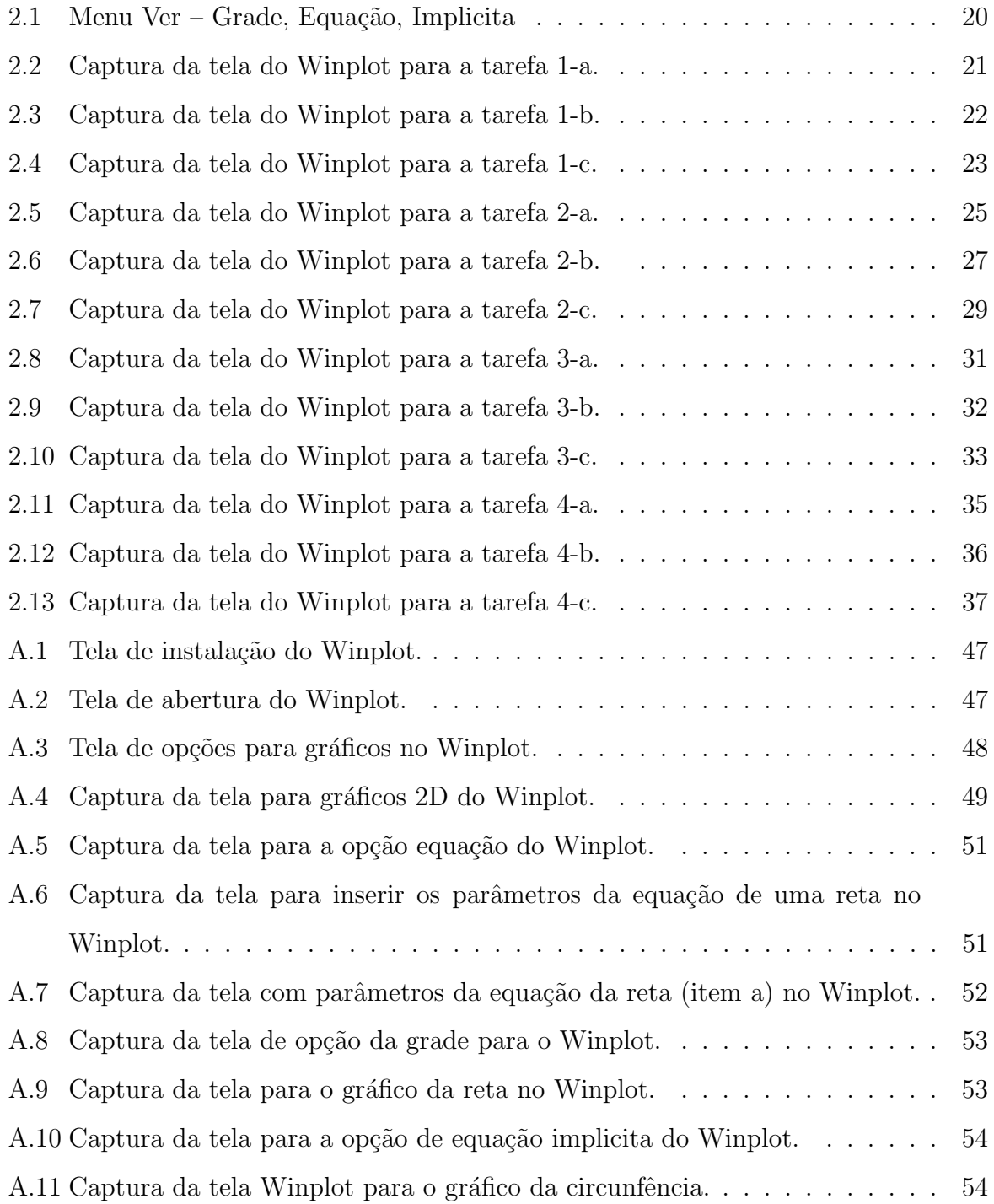

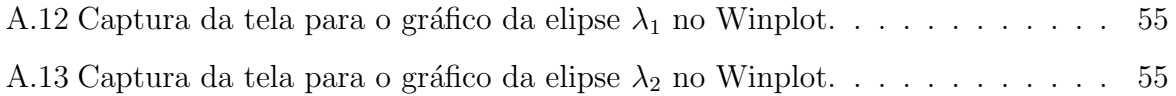

### Introdução

"É fácil trocar as palavras, difícil é interpretar o silêncio." (Fernando Pessoa)

Este trabalho apresenta uma proposta de atividades de Matemática, especificamente, construção e aplicação de exercícios de conteúdo de gráficos bidimensionais mediadas pelo software Winplot para os alunos do  $2<sup>0</sup>$  ano de Ensino Médio do Instituto Federal de Mato Grosso (IFMT).

A redação deste trabalho constituiu-se em um exercício acadêmico um tanto desafiador, à medida que se propunha retratar a trajetória de elaboração do trabalho de forma precisa, clara e sucinta, apresentando o objeto, construindo os objetivos, passando pelo método, compondo o estado da arte, a construção das atividades propostas e chegando as considerações finais. Processos ocorridos durante as aulas do curso de Pós-graduação do PROFMAT, polo Cuiabá, onde este trabalho teve seu berço.

As vivências em contexto educacional, nomeadamente, as de professor de Matemática, tem suscitado reflexões no que diz respeito ao processo de ensino e aprendizagem deste componente curricular que vem evoluindo ao longo do tempo, possivelmente, para melhor adaptar-se às exigências sociais de cada ocasião.

Ponte (2014) afirma que nas últimas décadas o ensino e aprendizagem de Matemática passou por muitas mudanças significativas caracterizando-se pela memorização e mecanização, também conhecido como ensino tradicional, exigindo do aluno que decorasse demonstrações de teoremas e praticasse listas com enorme quantidade de exercícios.

Nesse processo, nota-se que o m´etodo tradicional de ensino e aprendizagem da Matemática, empregado, com frequência ainda hoje em muitos contextos educacionais, não tem acompanhado o desenvolvimento tecnológico dessa modernidade. Talvez, em função disso, tenha se fortalecido um descompasso entre o ensinar e o aprender Matemática, sinalizando desta forma, preocupações para os professores, pais, alunos, pesquisadores. Allevato (2005) explica que não é fácil dar aulas de Matemática devido a uma forte rejeição, por parte dos alunos que, muitas vezes, transferem para os professores as suas dificuldades para aprender Matemática.

Em especial, as dificuldades dos aprendizes de Matemática têm gerado múltiplos desafios para a sociedade que hoje vivemos e que exige habilidades holísticas na formação dos seus docentes, especialmente os da área de Matemática, esperando que estes, sejam capazes de interagir com dinâmica, construindo novos significados na Matemática, explorando situações problemas, que envolvam principalmente o cotidiano dos estudantes.

Neste raciocínio e pautado pelas reflexões suscitadas entre os educadores acerca da adoção das melhores opções de ensino, que proporcionam uma aprendizagem discente mais significativa, nota-se que a inserção e o uso das Tecnologias da Informação e Comunica¸c˜ao (TICs), nomeadamente o computador e a internet, tem favorecido e ampliado oportunidades de melhoria de aprendizagem de m´ultiplas ´areas de conhecimento, dentre essas, a Matemática. Neste campo de conhecimento, pode ser uma ferramenta didática diferenciada para possibilitar aos alunos e professores o desenvolvimento de uma aprendizagem mais significativa para ambos.

Assim, e com o suporte das reflexões antes mencionadas, este trabalho que trata da proposição de atividades de Matemática, e aplicação de exercícios de conteúdo de gr´aficos bidimensionais, mediados pelo software Winplot para os alunos do 2º ano de Ensino Médio do IFMT, apresenta a sua relevância mediante o questionamento: o software educacional Winplot favorece o ensino e aprendizagem das funções?

Em conformidade com as reflexões antes expostas, apresentam-se os seguintes objetivos:

#### Geral:

• Apresentar uma proposta para a compreensão de conteúdos matemáticos, especificamente, a abordagem bidimensional, mediada pelo software Winplot;

#### Específicos:

■ Integrar as funções do software Winplot relacionadas com as necessidades educacionais dos estudantes;

- Propor a construção das figuras de gráficos bidimensionais relacionadas à Geometria Analítica nas atividades propostas;
- Construir as atividades didáticas para favorecer os alunos na resolução dos problemas, para que estes possam obter confiança e desprendimento para analisar e enfrentar situações novas nas análises e compreensão de fatos matemáticos e de interpretação da própria realidade.
- Instrumentalizar, mediante o uso do software Winplot, e promover a interatividade aluno-aluno, aluno-professor e aluno-máquina de modo que o aluno além de aprender sobre o conteúdo matemático, possa também desenvolver habilidades como criticidade, criatividade e autonomia.
- · Diagnosticar o uso do software Winplot como um instrumento de produção e comunicação na linguagem matemática.

A opção pelo uso do software Winplot caracteriza-se pelo fato deste programa ser gratuito, possuir interface simples de manipular, estar disponível em português e ser facilmente portável, isto é, o programa em comparação a outros cabe em um pen drive ou CD.

A organização deste trabalho conta com dois capítulos.

No primeiro capítulo apresentam-se, o aporte teórico do estudo, composto por seções com reflexões acerca do ensino e aprendizagem da Matemática, das Tecnologias em cenário educacional, a formação de professores, e as TICs no ensino e aprendizagem de Matemática e os objetivos do estudo.

A proposta das atividades didáticas acerca dos gráficos bidimensionais é apresentada no segundo capítulo.

Ao final, são apresentadas as considerações finais, com base nos objetivos da proposta, apresentam-se as possíveis contribuições que este trabalho pode trazer ao ensino e aprendizagem da Matemática, também comenta-se as limitações do estudo e, finalmente, apontam-se outros estudos que podem ser realizados em função deste.

### Capítulo 1

#### O aporte teórico do estudo

Neste capítulo serão apresentados os pressupostos teóricos que dão base a proposta de atividades de ensino que será detalhada no terceiro capítulo.

#### 1.1 As tecnologias e evolução das práticas docentes

Parece ser consenso entre muitos professores que a tecnologia e o seu desenvolvimento têm mudado a história da humanidade. Gadotti (2000) afirma que muitos educadores, se percebem perplexos diante das rápidas mudanças na sociedade, na tecnologia e na economia.

Isto pode ser observado também, a partir da evolução e sofisticação dos computadores, estes est˜ao ficando cada vez menores, mais finos, mais leves e com mais robustez em termos de softwares mais complexos e criativos.

 $\acute{E}$  possível observar igualmente a proliferação dos *tablets* e telefones a substituir os computadores. Tudo isso já é uma realidade visível e palpável.

 $E$  inegável, desta forma, que a humanidade encontra-se em evolução. Nas últimas décadas os seres humanos tem lançado mão da tecnologia para facilitar e aprofundar suas atividades laborais, o que antes parecia ser impossível. Com a popularização da internet e difusão dos meios de produção e de oferta de serviços, várias mudanças tem afetado a sociedade. Estas mudanças têm igualmente seus reflexos no contexto educacional.

Neste raciocínio, as práticas laborais educacionais e seus atores precisam estar em constante sintonia e atualização para que a construção do ensinar/aprender seja um processo não apenas atualizador, mas também motivador, para ambos, professores e alunos.

Lima (2010) afirma que o trabalho do professor não se limita a apenas a ensinar a aprender, mas tamb´em, aprende a ensinar com seus alunos, com outros professores, com as situações vivenciadas, discutidas com perguntas e respostas advindas de situações problematizadoras diversas, enfim, aprende com a socialização dos saberes e tal disposição deve ser o ponto central de sua prática cotidiana.

Assim, entende-se que os educadores são responsáveis por mediar à conexão dos recursos tecnológicos, com os conteúdos das unidades curriculares. Neste sentido, o uso da tecnologia pode vir a ser um elemento propulsor para uma reconstrução do ensino e aprendizagem, motivação, segurança e difusão de conceitos.

Aprofundando este raciocínio, o ensino e aprendizagem do componente curricular Matemática, em especial, as formas geométricas e os desdobramentos dos cálculos matemáticos deste conteúdo, majoritariamente tem se revelado desafiador em relação as dificuldades apresentadas pelos alunos e a insatisfação do educador no que diz respeito a construção e aplicação de seu planejamento, face ao desejo de uma aprendizagem real e efetiva, uma vez que os estudantes deparam-se com conteúdo caracterizados por eles como de difícil entendimento.

Neste sentido, acredita-se que cabe aos educadores, apresentar aos alunos recursos metodológicos que possam favorecer uma proposta de ensino e aprendizagem direcionada  $\alpha$  as dificuldades antes descritas.

As dificuldades apresentadas pelos estudantes na compreensão de conceitos sobre C´alculo Diferencial e Integral, fez com que Gomes (2007) optasse pelo software Winplot nas aulas com os alunos ingressantes do curso de Engenharia Civil, da Escola de Engenharia da Universidade Presbiteriana Mackenzie.

Os resultados da utilização do software Winplot por Gomes (2007), mostraram a relevância apontada pelos alunos em relação à visualização dos gráficos da função e das retas tangente e normal, em comparação aos cálculos realizados. Mediante os resultados, a autora enfatizou a necessidade de haver criticidade por parte dos alunos no que concerne o uso do software Winplot, mais especificamente, nos aspectos relacionados a reprodução de gráficos das funções desejadas.

Neste sentido, quaisquer alterações nas regras de digitação impostas pela lógica do programa podem implicar em resultados inadequados. Os resultados mostraram ainda que o professor deve possibilitar aos alunos o conhecimento dos conceitos desenvolvidos em aula, pois a tecnologia por si só não é capaz de resolver problemas.

Para estudar Trigonometria, com os alunos do Ensino Médio, Rocha (2011) utilizou o software Winplot, com o objetivo de atenuar as dificuldades encontradas no ensino deste conteúdo de Matemática, bem como, tornar mais atrativa aos alunos as atividades em sala de aula. Os resultados revelaram que o uso do software Winplot permitiu aos alunos a visualização de características importantes das construções geométricas e tornou as aulas mais dinâmicas e lúdicas, despertando o interesse e modificando o papel do professor na condução das aulas. A autora concluiu o estudo, recomendando o uso do software Winplot, para os professores do Ensino Médio em construções geométricas com o objetivo de obter visualização dos conceitos e propriedades relacionadas às funções trigonométricas.

Silva et al. (2012) abordaram conteúdos matemáticos utilizando o software Winplot em uma pesquisa, cujo objetivo foi estudar a inclinação da reta em relação ao eixo horizontal, e a translação da função quando o coeficiente é mantido fixo. Os resultados mostraram que os alunos da rede estadual de ensino tiveram uma melhor compreensão e interpretação dos conceitos matemáticos e sentiram-se mais motivados com a nova metodologia para a construção do conhecimento. Enquanto os alunos de licenciatura tiveram uma melhor compreensão dos conteúdos das funções trigonométricas.

Motta e Ladares (2013) usaram o Software Winplot em uma pesquisa sobre planos, cilindros e quádricas dando ênfase na habilidade de visualização mediada pelo software. Os autores optaram por uma metodologia em sintonia aos parâmetros no que diz respeito a sequência didática com o objetivo de possibilitar aos estudantes o esboço de gráficos com lápis e papel, bem como, o software Winplot. Os participantes foram estudantes do primeiro período do Curso de Licenciatura em Matemática. Os resultados revelaram a forma como os estudantes realizaram as representações guiadas pelas suas reflexões, levantamento de dúvidas e mostra de resultados. Os autores também verificaram uma melhora significativa no que se refere à motivação no processo de aprendizagem. Foi observado que a articulação entre a equação (álgebra) e a dimensão (geometria) promoveu uma abordagem integrada entre a Álgebra e Geometria, que é o foco da Geometria Analítica.

Santos et al. (2013) investigaram como se dá o uso do software Winplot como

elemento integrador do processo de ensino e aprendizagem. A pesquisa foi realizada com os alunos de Matemática. Os autores aplicaram questionários com itens de caráter tanto objetivo quanto subjetivo e uma análise comportamental com alunos foi igualmente usada. Como resultado, foi constatado que a utilização do Winplot, baseado em uma ação orientada e planejada a um objetivo de ensino, n˜ao serve somente enquanto instrumento de apoio ao processo de ensino e aprendizagem nas aulas de Matem´atica mas, principalmente, gerou um entusiasmo satisfatório nos estudantes.

Foi possível observar nas investigações propostas e desenvolvidas pelos autores antes mencionados, que a utilização do software educacional Winplot foi amplamente satisfatória nos mais variados contextos educacionais.

Pesquisadores como Santos e Oliveira (2013); Motta e Ladares (2013); Silva et al.  $(2012)$  e Gomes  $(2007)$  tem usado o software Winplot, e é consenso que seja uma ferramenta essencial no ensino e aprendizagem, que permite ao professor melhor planejar as suas aulas de forma a contribuir para que os estudantes tenham um aprofundamento de conceitos, fazendo com que através da visualização e animação de gráficos, os alunos possam melhor compreender os conteudos e, desta forma, uma maior motivação.

## 1.2 O Ensino e aprendizagem de Matemática: explorando conceitos

 $\hat{E}$  inegável que o ensino e aprendizagem da Matemática é de fundamental importância para a formação integral de estudantes jovens e adultos. Essa afirmação se fortalece no entendimento de prática da cidadania plena, que exige pessoas capazes de medir, raciocinar, calcular, refletir, fazer comentários e resolver situações envolvendo complexidades matemáticas.

Entretanto, o que pode ser vivenciado nesta atualidade, notadamente, em contexto escolar, é que a cada ano, um número significativo de estudantes demonstra ter deficiências em aprender os conteúdos de Matemática, o que, de certa forma, tem trazido preocupa¸c˜oes para os professores, pais, alunos, pesquisadores e comunidade escolar.

As vivências em cenário educacional fazem com que, muitas vezes, seja possível ouvir comentários acerca de alunos que não gostam de Matemática, estudantes que têm inseguranças em relação à disciplina e, de um modo geral, discentes que avaliam a Matemática como uma disciplina complexa.

Aprofundando estas evidências, alguns estudiosos dedicaram-se a entender o que subjaz nas dificuldades em relação à aprendizagem da Matemática.

Valente (2007) afirma que "Aprender Matemática ou fazer Matemática é sinônimo de fobia, de aversão à escola e, em grande parte, responsável pela repulsa ao aprender".

A afirmação de Silva (2008) vem confirmar as proposições antes apontadas. Para este autor, "A Matemática não é a única matéria em que os jovens se deparam com dificuldades, mas é a matéria em que são maiores as dificuldades dos alunos".

Gravemeijer (2005) afirma que o conhecimento matemático abstrato é difícil de transmitir aos alunos, pois diz respeito a conhecimento de um nível diferente de compreensão.

Possivelmente, o modo como a Matemática vem sendo ensinada em sala de aula não esteja contribuindo para uma desejável formação dos alunos, em especial, dos jovens, pois ao que parece os conteúdos são pouco significativos para eles.

As afirmações de Santos e Oliveira (2013) aprofundam as discussões. Para estes autores:

> A matemática ainda é considerada por muitos indivíduos, como uma disciplina com resultados precisos e procedimentos infalíveis, que possui como elementos fundamentais as operações aritméticas, procedimentos algébricos, definições e teoremas geométricos. Pode-se perceber que a metodologia tradicional empregada com frequência ainda hoje no ensino da matemática, não acompanha o desenvolvimento tecnológico da sociedade, exigindo dos alunos excesso de técnicas operatórias sem justificativas destas (Santos e Oliveira, 2013, p.1).

Contribui para isso, o fato de que, apesar da existência de vários estudos direcionados a propor mudanças no ensino da Matemática, nos últimos anos, sabe-se que essa disciplina continua sendo classificada como a vilã, dentre as áreas do conhecimento, sendo responsável pelos significativos índices de reprovação dos alunos.

Para Silveira (2002), a Matemática ser tipificada como uma disciplina difícil, tem suas raízes em um "pré-conceito" advindo da fala dos professores de Matemática. A autora realizou um estudo entre os professores de Matemática, cujos resultados mostraram que para os educadores a disciplina precisa torna-se fácil, o que já sinaliza a existência de uma pressuposição de que ela é difícil. Dentre os achados de Silveira (2002) destacam-se

aqueles que mostram a capacitação inadequada dos professores e o método de ensino com ênfase excessiva no cálculo.

Rosa e Orey (2012) divulgam em seus estudos e as investigações conduzidas na área de Educação Matemática sinalizam que a Matemática abordada nas escolas, bem como a forma como ela vem sendo ensinada, não acompanharam a evolução social e tecnológica que correspondem às demandas da sociedade atual.

Neste contexto, parece recair sobre o professor de Matemática, todo o insucesso pela incongruência do ensino atual da Matemática e as exigências da sociedade vigente. As pesquisas de Allevato (2005) mostram que ser professor (a) de Matemática não é fácil.

> Detalhes e reclamações à parte, não é fácil dar aulas de Matemática. Em geral, enfrentamos uma forte rejeição, por parte dos alunos, à disciplina, rejeição que eles transferem, muitas vezes inconscientemente, a nós, professores. Muitos alunos apresentam grandes dificuldades para aprender Matemática, tiram notas baixas nas avaliações, são reprovados várias vezes, questionam a necessidade da disciplina para sua formação (Allevato, 2005, p.5).

Valente (2008) conclama que ser professor de Matemática, é ser sucessor de práticas e saberes que são oriundos de épocas diversas e argumenta:

> [...] os saberes e as práticas são amalgamados, reelaborados, descartados, transformados, eles constituem a herança através da qual é possível a produção de novos saberes e a criação de novas práticas presentes no cenário pedagógico atual (Valente, 2008, p.1).

Fioreze (2010) contribui para reflexão acerca do ensino e aprendizagem de Matemática, afirmando que a evolução constante do mundo e o crescente desenvolvimento das tecnologias fazem repensar o atual ensino com os meios pedagógicos tradicionais que eram ensinados h´a muito tempo em que o quadro e giz s˜ao um dos poucos recursos de que o professor dispõe.

Aprofundando este raciocinio, o ensino e aprendizagem da Matemática, possivelvente tem se revelado desafiador em relação as dificuldades apresentadas pelos alunos, bem como, a insatisfação do educador no que diz respeito a construção e aplicação de seu planejamento, face ao desejo de uma aprendizagem real e efetiva, uma vez que os estudantes deparam-se com conteúdo caracterizados por eles como de difícil entendimento.

Sensíveis a tais complexidades, os Parâmetros Curriculares Nacionais (PCNs) para o ensino m´edio ao apresentarem as novas diretrizes para o ensino de Matem´atica,

salientando o seu papel para a discussão e argumentação de temas de interesse de ciência e tecnologia.

Dentre as diretrizes dos PCNs, nota-se a importância da intercomplementaridade da Matemática e tecnologia, a saber:

- (i) perceber o papel desempenhado pelo conhecimento matem´atico no desenvolvimento da tecnologia e a complexa relação entre ciência e tecnologia ao longo da história;
- (ii) acompanhar criticamente o desenvolvimento tecnológico contemporâneo, tomando contato com os avanços das novas tecnologias nas diferentes áreas do conhecimento para se posicionar frente `as quest˜oes de nossa atualidade (MEC–Brasil, 2000, p. 117–118).

Neste sentido, deve-se crer que a qualificação dos educadores para o ensino e aprendizagem da Matemática deve estar circunscrita a apropriação das tecnologias digitais, concedendo destaque para às habilidades relacionadas à competência na elaboração de atividades para a sala de aula.

## 1.3 As Tecnologias em cenário educacional e a formação de professores

No processo de ensino e aprendizagem o que parece ser consenso entre muitos é que, no caso da Matemática, a perspectiva do conhecimento que o professor tem, tornou-se objeto de estudo para ter-se acesso ao professor e o exercício de sua docência.

Cada professor é único em seu modo de ensinar, em sua forma de pensar e fazer a sua prática docente, processos que são frutos de suas crenças, de seus pensamentos, das teorias que vivenciou em sua trajetória pessoal e profissional.

Tais questões impulsionaram os órgãos educacionais oficiais e as instituições de ensino superior a propor debates para incluir nos cursos de Licenciatura componentes curriculares que contemplem conhecimentos matemáticos específicos do professor, voltados para os conteúdos ensinados na escola.

Ampliando o raciocínio, pesquisadores tem apontado para a necessidade de mudanças no âmbito educacional, uma vez que a sociedade passa por profundas transformações, o que impulsiona o professor a incorporar essa realidade em evolução de forma a munir os alunos com um instrumental que os habilite ao "fazer matemático" (D'Ambrosio, 2001).

Neste contexto, as tecnologias para o ensino da Matem´atica podem atuar como uma forma de promoção do ensino e aprendizagem, todavia, o educador deve ser conhecedor das relações entre o domínio das ferramentas computacionais e as implicações pedagógicas resultantes desta opção.

As TICs podem trazer muitos avanços à prática pedagógica do professor, sendo sua utilização nos cenários educacionais uma exigência. Isto requer maiores desafios para os profissionais envolvidos, em especial os professores, os quais são os responsáveis diretos por essa incorporação.

Acerca da vinda das TICs, afirma Tornaghi (2006):

A chegada das tecnologias de informação e comunicação (TIC) na escola evidencia desafios e problemas relacionados aos espaços e aos tempos que o uso das tecnologias novas e convencionais provocam nas práticas que ocorrem no cotidiano da escola. Para entendêlos e superá-los é fundamental reconhecer as potencialidades das tecnologias disponíveis e a realidade em que a escola se encontra inserida, identificando as características do trabalho pedagógico que nela se realizam, de seu corpo docente e discente, de sua comunidade interna e externa. (Tornaghi, 2006, p.61)

O crescente aumento de acesso aos recursos favorecidos pela inform´atica tem conquistado progressos no que se refere n˜ao apenas `a aprendizagem, uma vez que interfere no modo como se constrói o conhecimento, mas também nas comunicações associadas às relações humanas. O que era impossível de ser conseguido há 30 anos, atualmente é possível com apenas alguns toques no teclado.

Neste raciocínio, como a Internet vem sendo utilizada por um número maior de pessoas, aumentando desta forma, a possibilidade de informações, o que permite a difusão e o compartilhamento de opiniões de pessoas a partir de interesses comuns e de lugares geograficamente distantes.

Assis (2013) afirma que a competência na elaboração de atividades para a sala de aula que contemple o uso de tecnologias é uma necessidade real da formação do professor de Matemática e também uma exigência da sociedade atual. A autora afirma que existem múltiplas maneiras de usar o computador na educação e uma delas é informatizando os métodos tradicionais de instrução os quais podem ser modificados e melhorados por meio dos mecanismos tecnológicos.

A recomendação desta pesquisadora, tem relevância a medida que favorece e facilita a geração de novos conhecimentos e concedendo acesso a uma parte considerável de pessoas, entre elas, os estudantes.

No que diz respeito as facilidades que o computador proporciona ao mundo escolar, Valente (2008) apresenta as seguintes particularidades:

> [...] meio para representar e construir novos conhecimentos, para buscar e acessar informação e para se comunicar com outras pessoas, ou estabelecer relações de cooperação na resolução de problemas. O conhecimento é o que cada indivíduo constrói como produto do processamento, da interpretação, da compreensão da informação (Valente, 2008, p.2).

Giddens (2000), afirma que a sociedade vivencia "um mundo fugaz", em mudança rápida, no qual as fundações sociais, econômicas, sociais e políticas da sociedade estão sendo redefinidas numa base contínua.

Em síntese, acredita-se que o ensino da matemática somente será significativo se este for significativo para os alunos, cabendo ao professor, ser o protagonista da construção do conhecimento, conhecendo a realidade e aprendendo com os seus alunos.

#### 1.4 As Tecnologias em sala de aula

No que diz respeito ao ensino e aprendizagem de Matemática, notadamente, em sala de aula do ensino médio, as tecnologias podem potencializar formas de resolução de problemas por meio dos programas computacionais.

Neste contexto, as aulas de Matem´atica podem ser favorecidas pela Internet, pois a rede mundial que universalmente interliga milh˜oes de computadores veicula e libera para download, softwares gratuitos para o ensino de Matem´atica. Assim, o programa Winplot encontra-se na internet disponível para ser baixado e, nos websites, é possível encontrar uma multiplicidade de materiais instrucionais sobre as funcionalidades do software.

Os autores Silva (2006); Allevato (2005); Benedetti (2003); Santos (2002) e Costa (1997) atestam que o ensino e aprendizagem de Matem´atica, mediado por computador favorece aos estudantes possibilidades de aprendizagens mais autônomas no que diz respeito à execução das tarefas que lhes são propostas. Para estes autores, o computador

permite interações mais dinâmicas, cujas atividades podem ser feitas por meio de tarefas com características investigativas. Desta forma, ao invés dos aprendizes esperarem as respostas e as orientações do professor, eles mesmos fazem inferências buscando confirmá-las com raciocínio matemático.

Contribuem com as ideias destes autores, os teóricos, a exemplo de Kenski (2007); Valente (2007); Borba e Penteado (2001); Ponte (2014) que enfatizam a necessidade de conscientização para que a opção pelas tecnologias em contexto de ensino e aprendizagem precisa estar intimamente associada ao conhecimento técnico e pedagógico, para que possam, ent˜ao, serem inseridas ao ambiente educacional.

Argumenta Kenski (2007)

As tecnologias são tão antigas quanto a espécie humana. Na verdade, foi a engenhosidade humana, em todos os tempos, que deu origem às mais diferenciadas tecnologias. O uso do raciocínio tem garantido ao homem um processo crescente de inovações. Os conhecimentos daí derivados, quando colocados em prática, dão origem a diferentes equipamentos, instrumentos, recursos, produtos, processos, ferramentas, enfim, as tecnologias (Kenski, 2007, p.15).

Face a um contexto de aprendizagem, o qual os estudantes apresentam dificuldades em relação a aquisição e interpretação de conteúdos, as Tecnologias da Informação e Comunicação (TICs) podem atuar como propulsoras de medidas metodológicas inovadoras.

Desta forma, o raciocínio da organização e resolução de situações cotidianas, visa preparar os alunos para situações mais complexas. Com base nessa afirmação, a Matemática tratada em sala de aula por meio da determinação de memorização de fórmulas, exercícios repetitivos e limitação de conceitos, parece deter o aprendizado, o que pode resultar em aprendizes passivos, indiferentes e com pouca criatividade.

### 1.5 As TICs no ensino e aprendizagem de Matemática

Parece ser consenso em cenário educacional que os educadores tem interesse em fazer uso de recursos tecnológicos para melhor trabalhar os seus conteúdos de forma a não apenas facilitar os conteúdos de suas práticas mas, principalmente, atender os alunos, no que diz respeito a motivação e interesse pelas aulas, como é o caso da aprendizagem da Matemática.

Sabe-se que para esses aparatos tecnológicos ou TICs serem usados com êxito, é imprescindível que exista, por parte dos professores, uma busca por qualificação, o que nem sempre acontece na realidade.

Como já foi afirmado anteriormente as TICs são consideradas recursos didáticos. Ribeiro (2011) afirma que, como recurso didático, elas permitem estabelecer relações cognitivas abertas em que o indiv´ıduo se permite errar e aprender com o erro, errar e não se sentir pré-julgado no seu erro, tentar novamente até aprender. Estas tecnologias podem oportunizar o desenvolvimento de habilidades e o est´ımulo ao surgimento de novas aptidões, quebrando o processo de memorização a medida em que criam as condições necessárias para aprender.

Em relação ao conceito de tecnologia, Kenski (2007) adverte:

[...] existem outras tecnologias que não estão ligadas diretamente a equipamentos e que são muito utilizadas pela raça humana desde o início da civilização. A linguagem, por exemplo, é um tipo específico de tecnologia que não necessariamente se apresenta através de máquinas e equipamentos. A linguagem é uma construção criada pela inteligência humana para possibilitar a comunicação entre os membros de determinado grupo social. Estruturada pelo uso, por inúmeras gerações, e transformada pelas múltiplas interações entre grupos diferentes, a linguagem deu origem aos diferentes idiomas existentes e que são característicos da identidade de um determinado povo, de uma cultura. (Kenski, 2007, p.23)

Contribui para este raciocínio, Tajra (2008) quando afirma que a tecnologia vai muito além de meros equipamentos. Ela permeia toda a nossa vida, inclusive em questões não tangíveis.

Penteado (2004), concorda com as ideias antes mencionadas, para quem o uso de TIC exige movimento constante, por parte do professor, para ´areas desconhecidas.

Sancristán et al. (2009) registra a relevância da tecnologia nas aulas, enfatizando, todavia, que a tecnologia é um meio, diferente de um fim, que é necessário ter atenção na seleção de atividades.

Entende-se assim, que o uso das TICs, de modo adequado em contexto educacional, deverá estar em sintonia com a proposta que será utilizada e das atitudes dos educadores envolvidos. No caso do ensino e aprendizagem da Matemática, os recursos disponíveis são vários, todavia, parece faltar conhecimento dos professores dessa área para melhor utilizar essas ferramentas. Acerca do uso de tecnologia na Matemática está registrado nos PCNs.

> Embora seja comum, quando nos referimos às tecnologias ligadas à Matemática, tomarmos por base a informática e o uso de calculadoras, estes instrumentos, não obstante sua importância, de maneira alguma constituem o centro da questão. O impacto da tecnologia na vida de cada indivíduo vai exigir competências que vão além do simples lidar com as máquinas. Esse impacto da tecnologia, cujo instrumento mais relevante é hoje o computador, exigirá do ensino de Matemática um redirecionamento sob uma perspectiva curricular que favoreça o desenvolvimento de habilidades e procedimentos com os quais o indiv´ıduo possa se reconhecer e se orientar nesse mundo do conhecimento em constante movimento (MEC–Brasil, 2000, p. 41).

Pode-se inferir que as TICs não representam um único caminho para que bons resultados sejam conseguidos em relação ao ensino e aprendizagem da Matemática. Todavia, não é de se esperar que seja um simples procedimento a opção pelo uso dos recursos tecnológicos no contexto de sala de aula de Matemática. Acerca disso, Guimarães (2010) afirma que:

> Outro caminho para o ensino da Matemática diz respeito às tecnologias da informação, que se constituem em um desafio para a escola acompanhar as novas formas de comunicar e conhecer. Grande parte da população já tem utilizado em seu dia-a-dia. Guimarães (2010, p.70)

Com base nos estudos dos autores antes descritos, considerando que o computador  $\acute{e}$  uma das tecnologias que mais favorece o ensino de Matemática, Guimarães (2010) afirma que:

> O computador é outro recurso que também pode ser um grande aliado nas aulas de Matemática. Entretanto, infelizmente, ele tem conseguido pouco espaço nas escolas. Muitas vezes, os professores, por não possuírem intimidade com essa tecnologia, acabam deixando de lado esse importante e motivador recurso (Guimarães, 2010, p.71).

De posse cada vez mais frequente dos computadores, é possível encontrar muitos programas construídos para múltiplas aplicabilidades. De acordo com Tajra (2008) duas são as concepções para software educacional: (i) programa desenvolvido para atender objetivos educacionais; (ii) qualquer programa que seja utilizado com finalidades educacionais, mesmo que n˜ao tenha sido desenvolvido para este fim.

Neste raciocínio, descreve-se o software Winplot, desenvolvido por Richard Parris.  $\hat{E}$  um dos softwares do grupo *Peanut* Software, constitui-se de uma ferramenta computacional interessante, principalmente, para representar gráficos de funções reais de uma ou duas variáveis (2D e 3D).

Inicialmente, o software chamava-se PLOT, porém, após a criação do Windows, o Plot recebeu uma vers˜ao para o Windows 98, e em 2001 foi renomeado de WINPLOT. O Winplot tem versões em outros idiomas. A versão em Português foi preparada com a assistˆencia de Adelmo Ribeiro de Jesus (Bahia).

O software pode ser instalado em sistemas operacionais Windows 95/98/ME/XP/ Vista 7/8 ou mesmo em Linux, e tem a vantagem de ser um software gratuito.

Com o programa Winplot pode-se gerar gráficos de funções definidas explícita ou implicitamente. O software permite também que sejam feitas animações, o que facilita o entendimento do aluno quanto a variações que ocorrem com alguns conceitos matemáticos.

O software tem como função principal a plotagem de gráficos de uma ou duas variáveis e pode fazê-lo em duas ou três dimensões. Além de traçar o gráfico das funções,  $\acute{e}$  possível realizar algumas operações sobre elas e também inserir pontos e traços.

Para Souza (2014) o uso do programa Winplot, pode ser justificado por cinco razões:

- $(i)$  é inteiramente gratuito;
- (ii) ´e de simples utiliza¸c˜ao, pois existe ajuda em todas as partes do programa e aceita as funções matemáticas de modo natural;
- (iii) é muito pequeno e portável, se comparado com os programas existentes;
- $(iv)$  está em constante atualização;
- $(v)$  possui versão em português.

Faz-se necessário afirmar que o software Winplot possui uma interface de fácil entendimento e acesso, o que permite, desta forma, que as funções sejam inseridas na forma explícita, implícita, paramétrica ou polar (quando pertininente), viabilizando várias interações, uso em vários conteúdos matemáticos e nas mais diversas séries e níveis de ensino. Também é possível fazer animações ao definir parâmetros das funções estudadas (Jesus, 2013, p.30).

Uma característica importante é que o software Winplot é executável com os sistemas operacionais Windows e Linux, fator considerado importante, visto que muitas instituições públicas usam o Linux como sistema operacional em seus laboratórios de informática.

Consubstanciado pelos estudos dos autores antes descritos, e reconhecendo a relevância e funcionalidade do software Winplot e sua utilização como uma ferramenta propulsora de melhoria da compreens˜ao de conceitos matem´aticos, para este estudo o programa foi utilizado em raz˜ao de suas ferramentas serem favorecedoras para o ensino e aprendizagem de conteúdos matemáticos, especificamente, para a abordagem bidimensional.

### Capítulo 2

#### Propostas de atividades didáticas

Neste capítulo apresenta-se a proposta educacional que trata da aplicação do software Winplot, com as relações entre os elementos no plano que constituem a base de diversos estudos para a geometrica analítica. As posições relativas entre circunferência e reta, posições relativas entre duas circunferências, posições entre elipse e reta, e as posições relativas entre elipses são também apresentadas.

Nas atividades que seguem, são apresentadas as construções gráficas das equações em eixos coordenados e a resolução algébrica em cada caso.

## 2.1 Atividade 1 - Posição relativa entre a circunferência e a reta

Tarefa 1: Construa os gráficos das equações dadas abaixo utilizando o software Winplot e classifique a posição relativa entre elas:

a) 
$$
\begin{cases} \lambda_1: (x-2)^2 + (y-2)^2 = 1 \\ r_1: x + 2y = 3 \end{cases}
$$
  
b) 
$$
\begin{cases} \lambda_2: (x-2)^2 + (y-2)^2 = 1 \\ r_2: x + y = 2 \end{cases}
$$
  
c) 
$$
\begin{cases} \lambda_3: (x-1)^2 + y^2 = 4 \\ r_3: -x + y = 1 \end{cases}
$$

Na realização desta atividade espera-se que os alunos atinjam os seguintes obje-

tivos:

- Construir os gráficos das equações apresentadas;
- Visualizar os gráficos das equações construídas;
- Verificar se existe um ponto de interseção;
- $\bullet$  Classificar a posição relativa entre a circunferência e a reta.

No primeiro momento, se apresenta aos alunos o software Winplot e os procedimentos para que eles sejam capazes de executar as atividades propostas na tarefa 1. Nesta atividade no item (a) o aluno deve ler antes o anexo A1 - Guia para desenvolver as atividades propostas.

\* Acesso ao programa

Para acessar ao programa dê dois clicks com o mouse, no ícone do Winplot e aparecerá a tela principal do programa. Vamos plotar o gráfico da equação da circunferência no Winplot. Apresentamos a seguir os passos básicos para o desenvolvimento da tarefa:

- 1. Abrir o Winplot;
- 2. Clicar em Janela 2-dim;
- 3. Clicar em Ver Grade (alguns itens já estão selecionados automaticamente/tela padrão do Winplot). Marcar as caixas: eixos, ambos, marcas, setas, escala (marque em x e y), use o intervalo 1, decimais-0, escala sobre - eixos, grade pontilhado e retangular, e aplicar e fechar.
- 4. Clicar no menu Equação, Implícita: aparecerá uma caixa/tela como na Figura 2.1:

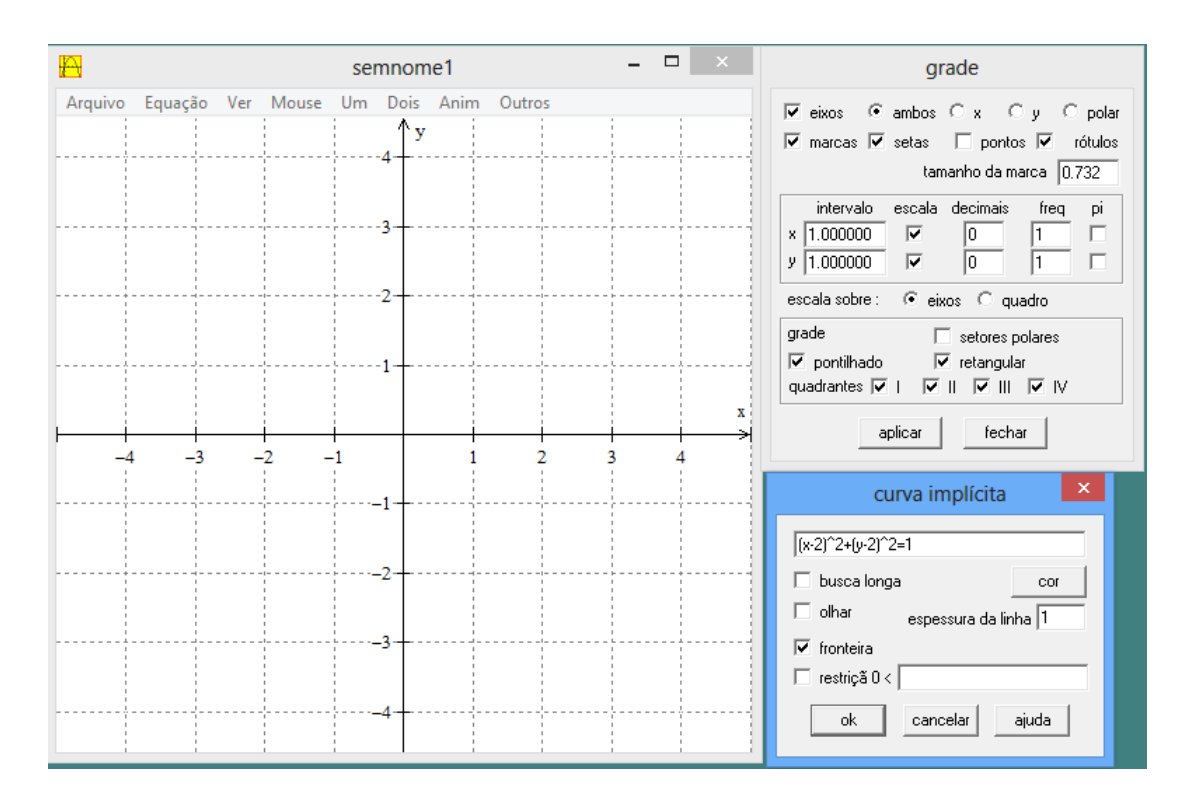

Figura 2.1: Menu Ver – Grade, Equação, Implicita

5. Digitar a equação

$$
(x-2)^2 + (y-2)^2 = 1
$$
\n(2.1)

conforme aparece na janela inferior à direita na fig. 2.1 e clicar em ok.

6. Na caixa Inventario, clique em equação para mostrar na tela a equação  $(2.1)$ .

A Figura 2.2 mostra a representação gráfica utilizando o software Winplot da equação da circunferência dada por  $(2.1)$  e a equação da reta

$$
r_1: x + 2y = 3 \tag{2.2}
$$

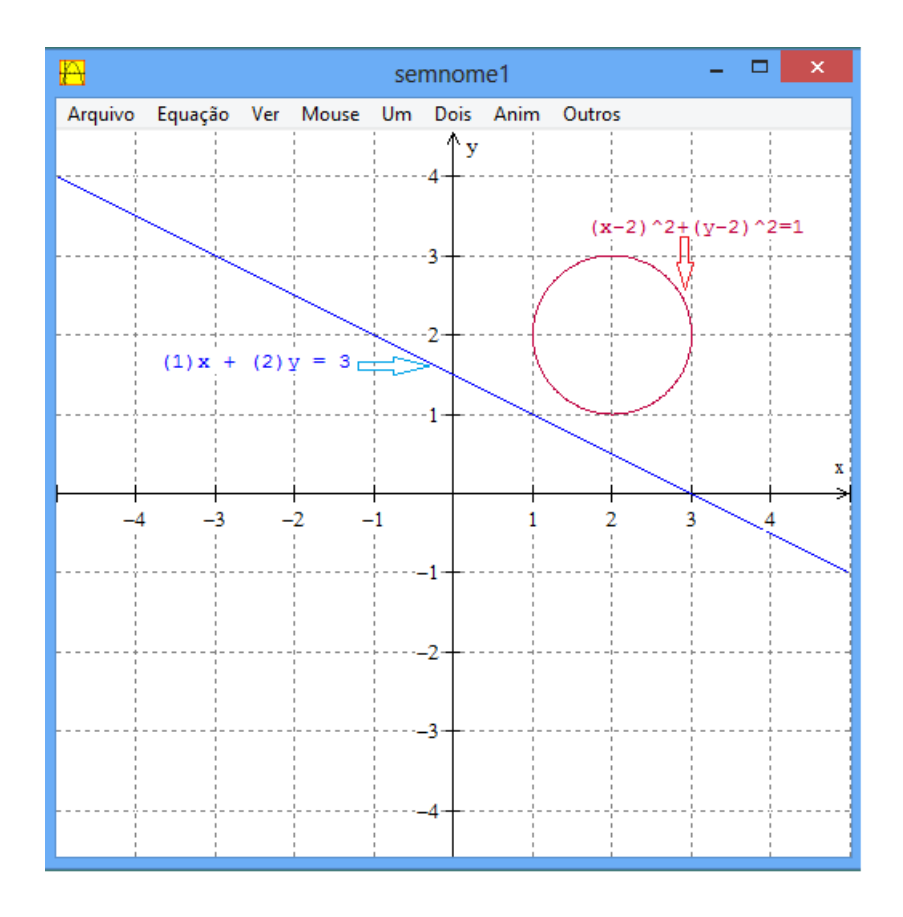

Figura 2.2: Captura da tela do Winplot para a tarefa 1-a.

Nota-se que os gráficos da circunferência e da reta não possuem pontos de interseção, ou seja, a reta é externa à circunferência, como mostra o gráfico da Figura 2.2.

Para a resolução algébrica, a posição relativa entre a reta  $r_1$  e a circunferência  $\lambda_1$ , é verificada buscando os eventuais pontos de interseção entre elas. Uma possibilidade é fazer  $x = 3 - 2y$  na equação da reta  $r_1$  e, substituindo este valor na equação da circunferência, em que se obtém:

$$
(3 - 2y - 2)2 + (y - 2)2 = 1
$$

$$
(1 - 2y)2 + (y - 2)2 - 1 = 0
$$

$$
1 - 4y + 4y2 + y2 - 4y + 4 - 1 = 0
$$

$$
5y2 - 8y + 4 = 0
$$

Calculando o discriminante da equação  $\Delta = 64 - 80 = -16$ , se conclui que não possui raizes reais. Assim, não há pontos de interseção entre  $r_1$ e $\lambda_1,$ ou seja, a reta é externa a circunferência.

A Figura 2.3 exibe a representação gráfica das equações:

$$
\lambda_2 : (x-2)^2 + (y-2)^2 = 2 \tag{2.3}
$$

$$
r_2 : x + y = 2 \tag{2.4}
$$

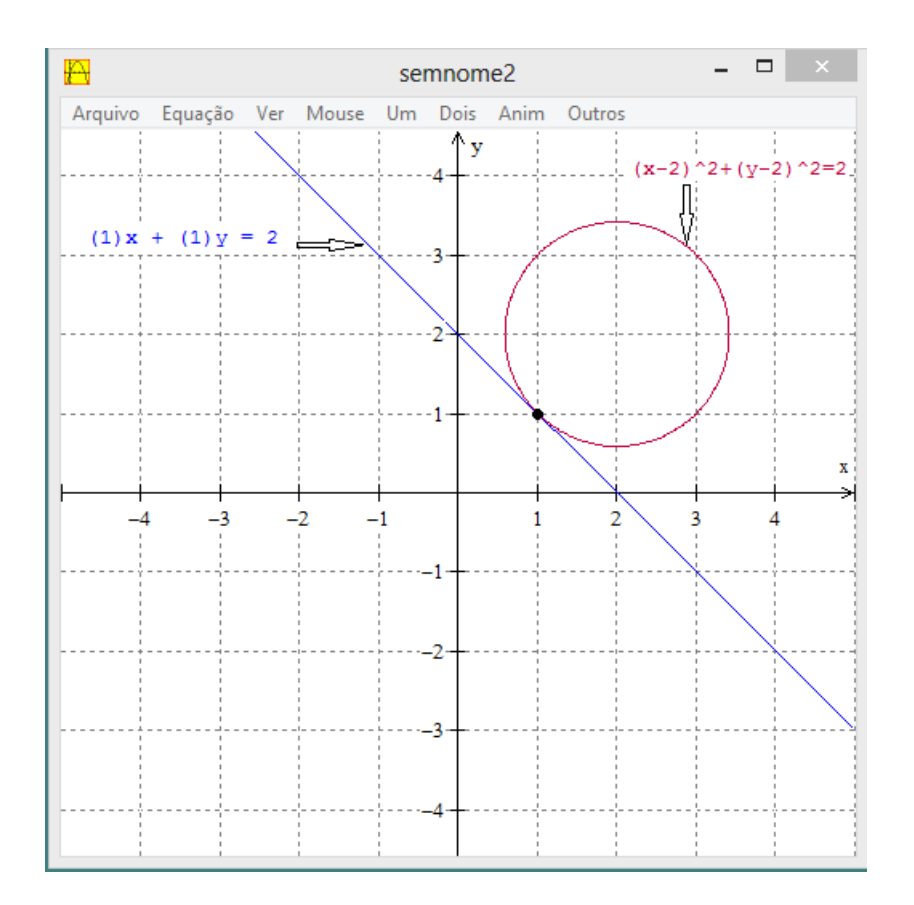

Figura 2.3: Captura da tela do Winplot para a tarefa 1-b.

Observa-se que os gráficos da circunferência e da reta possuem um ponto comun. Assim, a reta é tangente à circunferência.

Para a resolução algébrica, se deve procurar os eventuais pontos de interseção entre elas. Pode-se fazer  $y = 2 - x$  na equação da reta  $r_2$ ; substituindo esse valor na equação da cincunferência  $\lambda_2$ , tem-se:

$$
(x - 2)^{2} + (2 - x - 2)^{2} = 2
$$

$$
(x - 2)^{2} + (-x)^{2} - 2 = 0
$$

$$
x^{2} - 4x + 4 + x^{2} - 2 = 0
$$

$$
2x2 - 4x + 2 = 0
$$

$$
x2 - 2x + 1 = 0
$$

Nesta equação o valor do discriminante é igual a zero ( $\Delta$  = 0), possui apenas uma raiz real, que é a abscissa do único ponto comum a  $r_2$ e  $\lambda_2.$  Assim, a reta é tangente  $\grave{\rm a}$  circunferência.

Tem-se, então:

$$
x^{2} - 2x + 1 = 0 \Rightarrow x = \frac{2}{2} = 1
$$

Assim,  $y = 2 - x = 2 - 1 = 1$ . Logo,  $(1,1)$  é o ponto de tangência entre  $r_2$  e  $\lambda_2$ , como mostra o gráfico da Figura 2.3

A Figura 2.4 mostra a representação gráfica das equações:

$$
\lambda_3 : (x-1)^2 + y^2 = 4 \tag{2.5}
$$

$$
r_3 : -x + y = 1 \tag{2.6}
$$

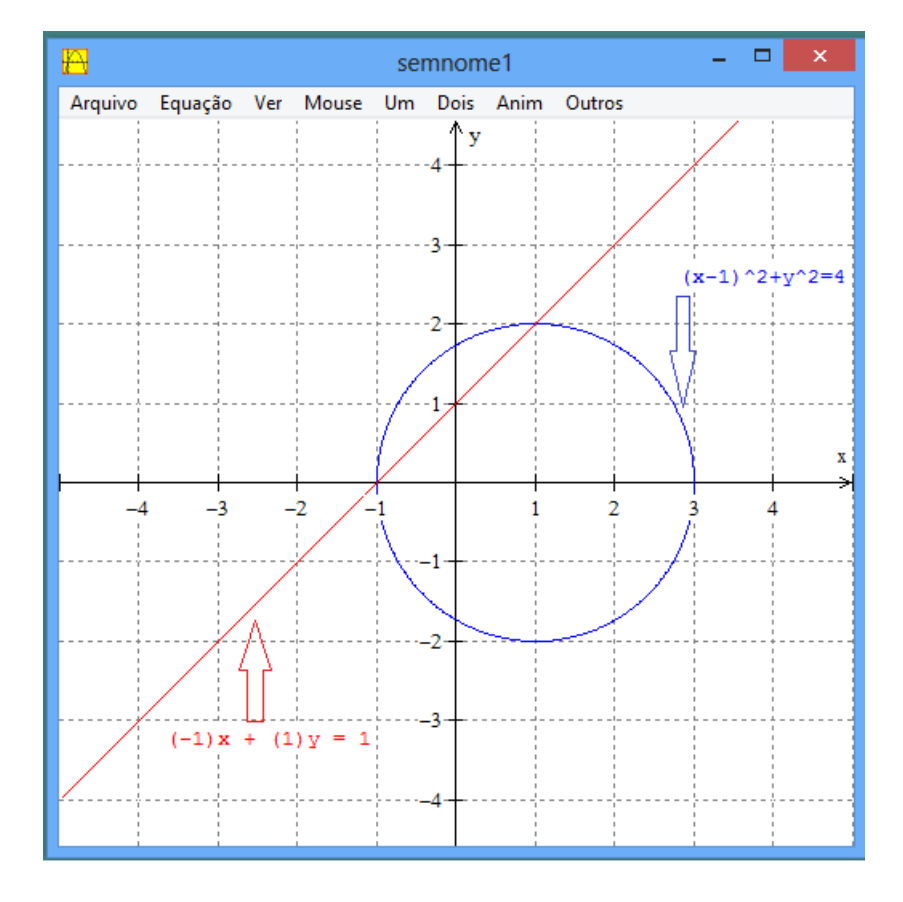

Figura 2.4: Captura da tela do Winplot para a tarefa 1-c.

Nota-se que o gráfico da reta corta o gráfico da circunferência em dois pontos. Portanto, a reta é secante à circunferência.

Para a resolução algébrica, pode-se fazer  $y = x + 1$  na equação da reta  $r_3$ ; substituindo na equação da circunferência  $\lambda_3$ , tem-se

$$
(x - 1)2 + (x + 1)2 = 4
$$
  

$$
x2 - 2x + 1 + x2 + 2x + 1 - 4 = 0
$$
  

$$
2x2 - 2 = 0
$$
  

$$
x2 - 1 = 0
$$

Calculando o discriminante da equação  $\Delta = 0 + 4 = 4$ , observa-se que ela possui duas raízes reais distintas. Cada uma delas é a abscissa de um ponto de intersecão entre  $r_3$  e  $\lambda_3$ . Assim, a reta é secante à circunferência.

Tem-se, então:

$$
x = \frac{\pm 2}{2} \Rightarrow x = -1 \quad \text{ou} \quad x = 1
$$

Assim,  $(-1,0)$  e  $(1,2)$  são os pontos de interseção entre  $r_3$  e  $\lambda_3$ .

## 2.2 Atividade 2 - Posições relativas entre duas circunferências

Esta atividade apresenta as posições relativas entre as circunferências.

Tarefa 02: Construa os gráficos das equações dadas abaixo utilizando o software Winplot e classifique a posição relativa entre elas:

a) 
$$
\begin{cases} \lambda_1: x^2 + y^2 = 1 \\ \lambda_2: (x - 2)^2 + (y - 2)^2 = 5 \end{cases}
$$
  
b) 
$$
\begin{cases} \lambda_3: (x + 1)^2 + (y + 1)^2 = 8 \\ \lambda_4: (x - 2)^2 + (y - 2)^2 = 2 \end{cases}
$$
  
c) 
$$
\begin{cases} \lambda_5: (x + 1)^2 + (y + 1)^2 = 3 \\ \lambda_6: (x - 2)^2 + (y - 2)^2 = 4 \end{cases}
$$

A Figura 2.5 mostra a representação gráfica das equações:

$$
\lambda_1 : x^2 + y^2 = 1 \tag{2.7}
$$

$$
\lambda_2 : (x-2)^2 + (y-2)^2 = 5 \tag{2.8}
$$

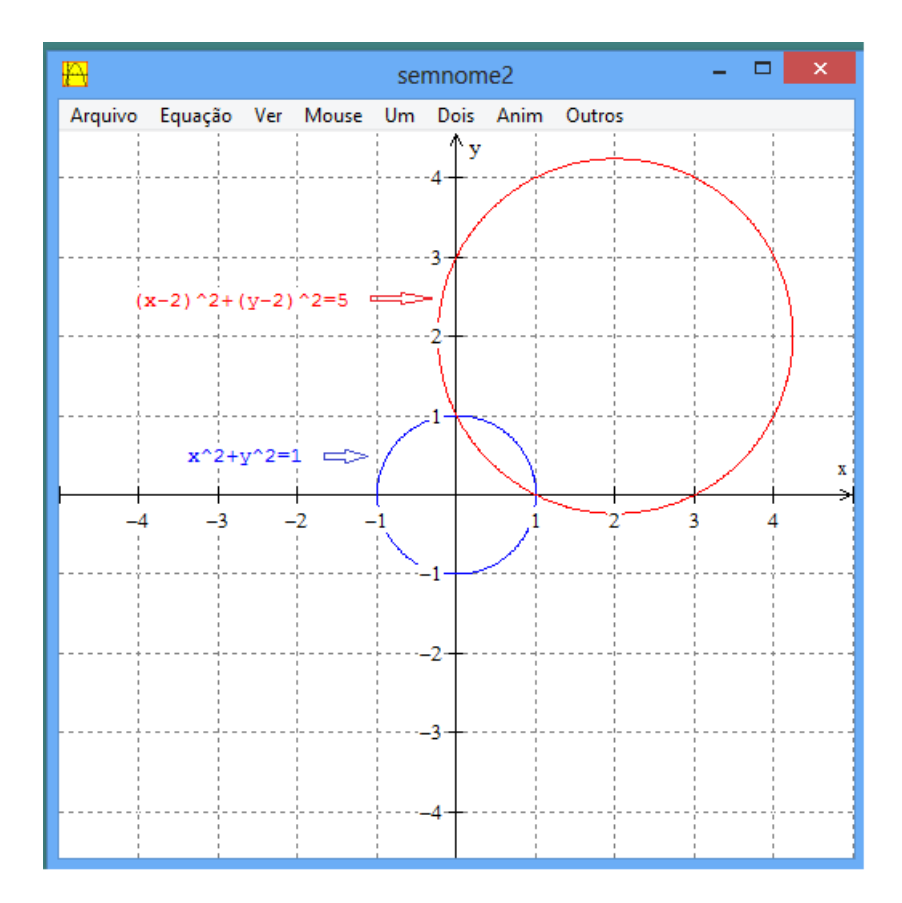

Figura 2.5: Captura da tela do Winplot para a tarefa 2-a.

Nota-se que os gráficos das circunferências se intersectam em dois pontos. Assim, as circunferências são secantes.

Para a resolução algébrica, encontre a solução do sistema:

$$
x^2 + y^2 = 1 \tag{2.9}
$$

$$
(x-2)^2 + (y-2)^2 = 5
$$
\n(2.10)

Efetuando a subtração membro a membro  $(2.10)-(2.9)$ , tem-se:

$$
x + y = 1\tag{2.11}
$$

Isolando y na equação  $(2.11)$  e substituindo na equação  $(2.10)$ , resulta:

$$
x^{2} + (1 - x)^{2} = 1
$$

$$
x^{2} + 1 - 2x + x^{2} - 1 = 0
$$

$$
2x^{2} - 2x = 0
$$

$$
x^{2} - x = 0
$$

Nesta equação o valor do discriminante é  $\Delta = 1$ , logo a equação possui duas raízes reais distintas. Cada uma delas é a abscissa dos pontos de interseção entre as circunferências. Assim, as circunferências são secantes.

Uma solução alternativa para verificar a posição relativa das circunferências  $\lambda_1$ (com centro  $C_1$  e raio  $r_1$ ) e  $\lambda_2$  (com centro  $C_2$  e raio  $r_2$ ) pode ser determinada comparando a distância $d(C_1, C_2)$ entre os centros com a soma  $r_1 + r_2$ ou com a diferença  $\vert r_1 - r_2 \vert$ dos raios.

De acordo com a geometria plana, são os possíveis cinco casos distintos, conforme descrito a seguir:

- **1<sup>0</sup> caso**:  $\lambda_1$  e  $\lambda_2$  exteriores,  $d(C_1, C_2) > r_1 + r_2$ ;
- **2<sup>0</sup> caso**:  $\lambda_1$  e  $\lambda_2$  tangentes exteriores,  $d(C_1, C_2) = r_1 + r_2$ ;
- **3<sup>0</sup> caso**:  $\lambda_1$  e  $\lambda_2$  tangentes interiores  $d(C_1, C_2) = |r_1 r_2|$ ;
- 4<sup>o</sup> caso:  $\lambda_1$  e  $\lambda_2$  secantes,  $|r_1 r_2| < d(C_1, C_2) < r_1 + r_2$ ;

5<sup>o</sup> caso:  $\lambda_1$  e  $\lambda_2$  uma interna à outra  $0 < d(C_1, C_2) < |r_1 - r_2|$ 

 $\lambda_1$  tem centro  $C_1 = (0, 0)$  e raio  $r_1 = 1$ .  $\lambda_2$  tem centro  $C_2 = (2, 2)$  e raio  $r_2 =$ √ 5. A distância  $d(C_1, C_2) = \sqrt{(2-0)^2 + (2-0)^2} = 2\sqrt{2}.$ 

Comparando  $d(C_1,C_2)$ com a soma dos raios, se nota $d(C_1,C_2) \; < \; r_1 \, + \, r_2$ e concluí-se que  $\lambda_1$  e  $\lambda_2$  não podem ser exteriores nem tangentes exteriormente.

Comparando  $d(C_1, C_2)$  com a diferença dos raios, se nota que  $d(C_1, C_2) > |r_1 - r_2|$  $r_2$ , donde se conclui que  $\lambda_1$  e  $\lambda_2$  não podem ser uma interna à outra, nem tangentes interiormente. Então, por exclusão, $\lambda_1$ e $\lambda_2$ são secantes.

A Figura 2.6 mostra a representação gráfica das equações:

$$
\lambda_3 : (x+1)^2 + (y+1)^2 = 8 \tag{2.12}
$$

$$
\lambda_4 : (x-2)^2 + (y-2)^2 = 2 \tag{2.13}
$$

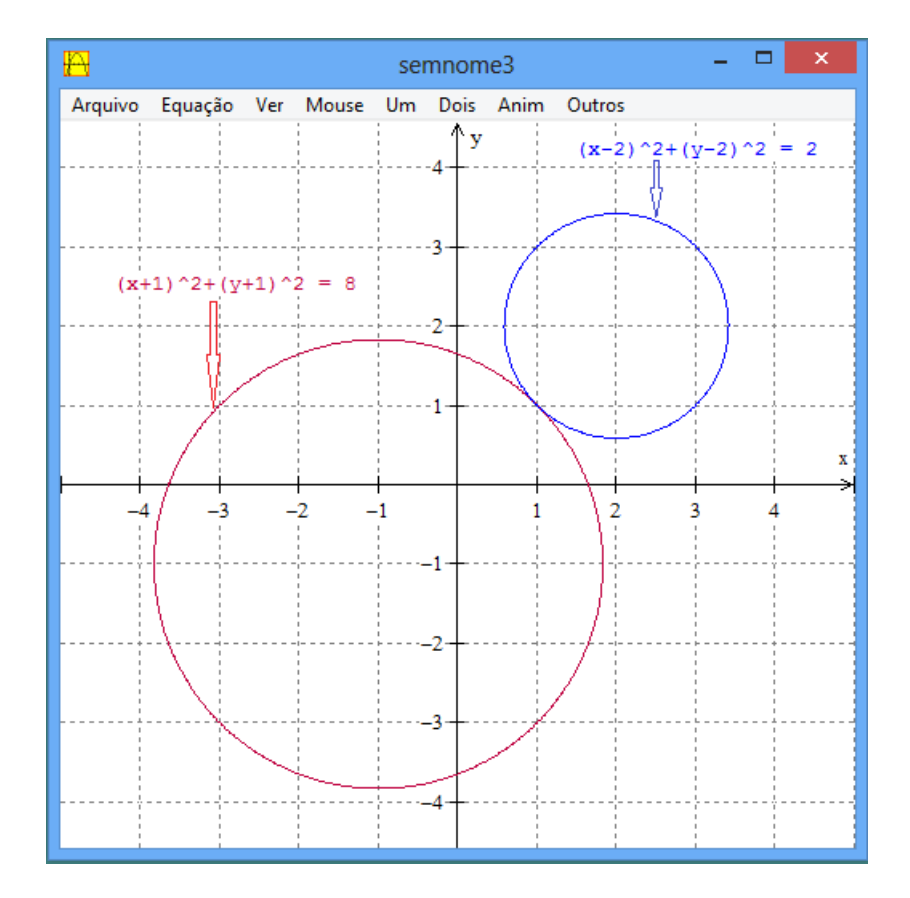

Figura 2.6: Captura da tela do Winplot para a tarefa 2-b.

Na figura 2.6 se pode observar que os gráficos das circunferências se intersectam num único ponto. Assim, as circunferências são tangentes.

Na solução algébrica, resolva o sistema de equações (2.14) e (2.15):

$$
(x+1)^2 + (y+1)^2 = 8 \tag{2.14}
$$

$$
(x-2)^2 + (y-2)^2 = 2 \tag{2.15}
$$

Efetuando a subtração membro a membro  $(2.15)-(2.14)$ , se tem:

$$
x + y = 2\tag{2.16}
$$

Isolando y na equação  $(2.16)$  e substituindo na equação da circunferência  $(2.15)$ , resulta:

$$
(x - 2)^2 + (2 - x - 2)^2 = 2
$$

$$
x^2 - 4x + 4 + x^2 - 2 = 0
$$

$$
2x^2 - 4x + 2 = 0
$$

$$
x^2 - 2x + 1 = 0
$$

Nesta equação o valor do discriminante é $\Delta=0,$ logo a equação possui uma única raiz, daí só existe um ponto comun.

Assim, as circunferências são tangentes.

A Figura 2.7 mostra a representação gráfica das equações:

$$
\lambda_5 : x^2 + y^2 = 1 \tag{2.17}
$$

$$
\lambda_6 : (x-2)^2 + (y-2)^2 = 2 \tag{2.18}
$$

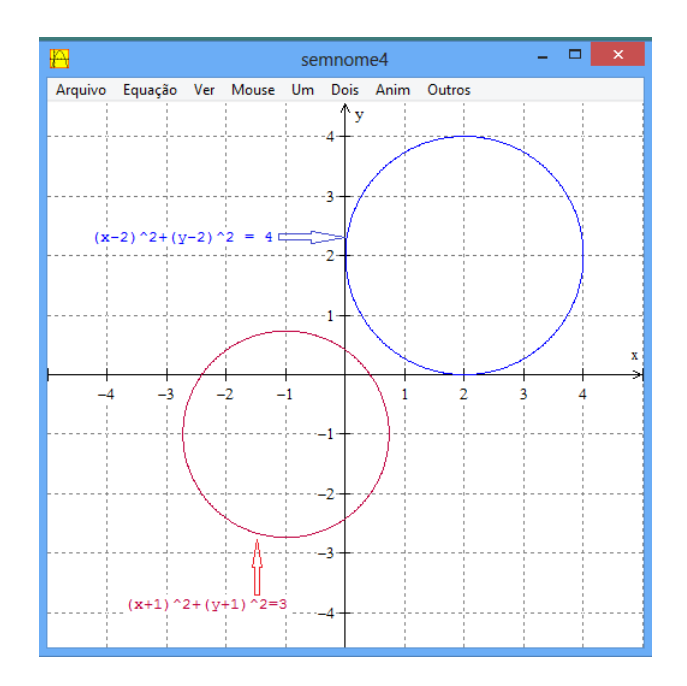

Figura 2.7: Captura da tela do Winplot para a tarefa 2-c.

Nota-se que os gráficos das circunferências não se intersectam em nenhum ponto. Assim, as circunferências são exteriores.

Para a solução algébrica, resolva o sistema de equações (2.19) e (2.20):

$$
x^2 + y^2 = 1\tag{2.19}
$$

$$
(x-2)^2 + (y-2)^2 = 2
$$
\n(2.20)

Efetuando a subtração membro a membro  $(2.20)-(2.19)$ , se tem:

$$
4x + 4y = 7\tag{2.21}
$$

Isolando y na equação  $(2.21)$  e substituindo na equação da circunferência  $(2.19)$ , resulta em:

$$
x^{2} + (\frac{7 - 4x}{4})^{2} = 1
$$
  

$$
16x^{2} + 49 - 56x + 16x^{2} - 16 = 0
$$
  

$$
32x^{2} - 56x + 33 = 0
$$

Nesta equação o valor do discriminante é  $\Delta = 3136 - 4224 = -1088$ , logo a equação não possui raízes reais. Assim, não há pontos de interseção entre as circunferências, ou seja, elas são exteriores.

#### 2.3 Atividade 3 - Posição relativa entre reta e elipse

Esta atividade apresenta as posições relativas entre reta e elipse.

Tarefa 3: Construa os gráficos das equações dadas abaixo utilizando o software Winplot e classifique a posição relativa entre elas:

a) 
$$
\begin{cases} \lambda_1 : \frac{x^2}{16} + \frac{y^2}{7} = 1 \\ r_1 : 3x + 4y = 16 \end{cases}
$$
  
b) 
$$
\begin{cases} \lambda_2 : \frac{x^2}{4} + \frac{y^2}{1} = 1 \\ r_2 : -2x + 3y = 6 \end{cases}
$$
  
c) 
$$
\begin{cases} \lambda_3 : \frac{x^2}{4} + \frac{y^2}{1} = 1 \\ r_3 : -x + 2y = 2 \end{cases}
$$

A Figura 2.8 mostra a representação gráfica das equações:

$$
\lambda_1 : \frac{x^2}{16} + \frac{y^2}{7} = 1 \tag{2.22}
$$

$$
r_1 : 3x + 4y = 16 \tag{2.23}
$$

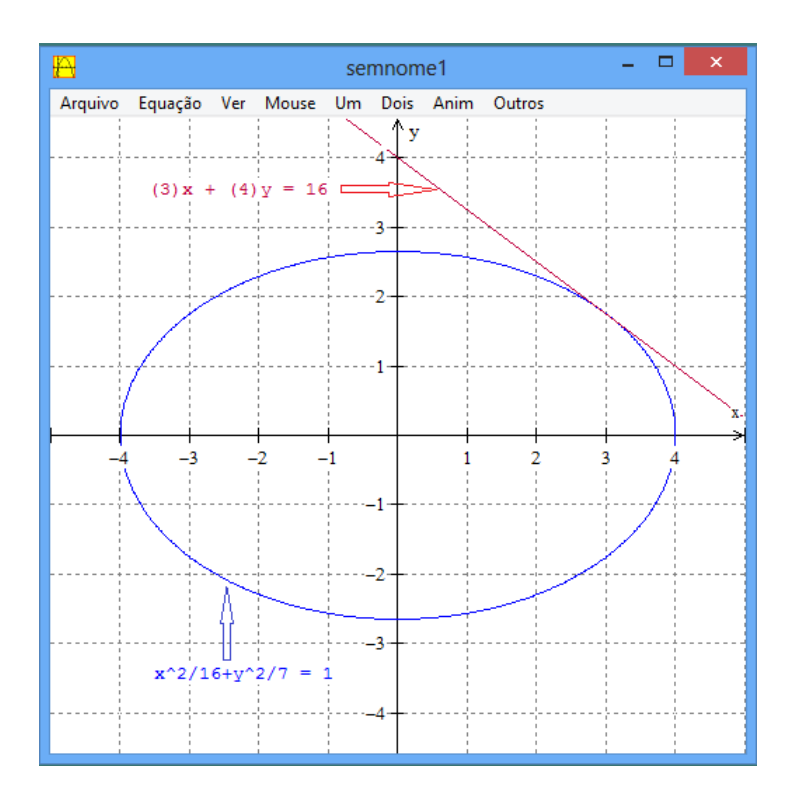

Figura 2.8: Captura da tela do Winplot para a tarefa 3-a.

Nota-se que o gráfico da reta intersecta o gráfico da elipse em um único ponto. Assim, a reta e a elipse são tangentes.

Para a solução algébrica, resolva o sistema dado pelas de equações (2.22) e (2.23):

$$
\frac{x^2}{16} + \frac{y^2}{7} = 1
$$
  

$$
3x + 4y = 16
$$

Isolando y na equação (2.23) e substituindo na equação da elipse (2.22), resulta

em:

$$
\frac{x^2}{16} + \frac{1}{7}(\frac{16 - 3x}{4})^2 = 1
$$

$$
\frac{x^2}{16} + \frac{256 - 96x + 9x^2}{112} - 1 = 0
$$

$$
7x^2 + 256 - 96x + 9x^2 - 112 = 0
$$

$$
16x^2 - 96x + 144 = 0
$$

$$
x^2 - 6x + 9 = 0
$$

Nesta equação o valor do discriminante é  $\Delta = 36 - 36 = 0$ , logo a equação possui apenas uma raiz real, que é abscissa do único ponto comum entre a reta e a elipse. Assim,

a reta é tangente a elipse.

A Figura 2.9 mostra a representação gráfica das equações:

$$
\lambda_2 : \frac{x^2}{4} + \frac{y^2}{1} = 1 \tag{2.24}
$$

$$
r_2 : -2x + 3y = 6 \tag{2.25}
$$

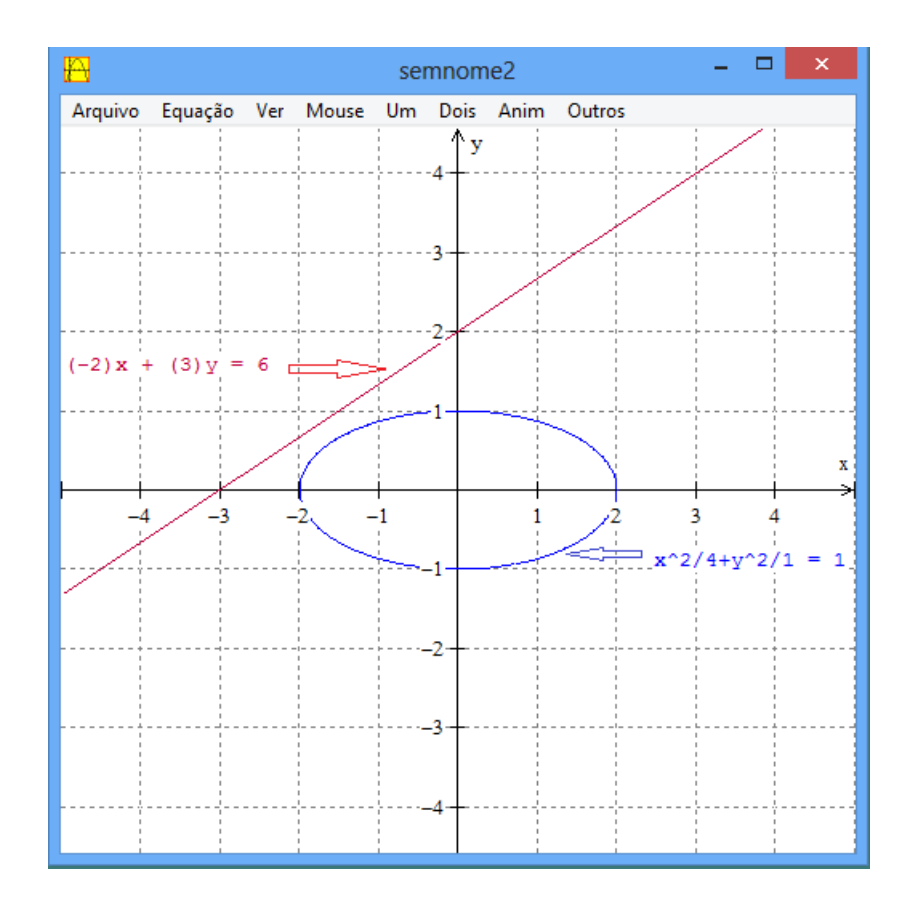

Figura 2.9: Captura da tela do Winplot para a tarefa 3-b.

Observa-se que os gráficos da reta e da elipse não possuem ponto de interseção. Assim, a reta é exterior a elipse.

Para a solução algébrica, resolva o sistema dado pelas equações (2.24) e (2.25):

$$
\frac{x^2}{4} + \frac{y^2}{1} = 1
$$
  
-2x + 3y = 6

Isolando  $y$ na equação da reta (2.25), substituindo na equação da elipse (2.24), resulta em:

$$
\frac{x^2}{4} + \left(\frac{6+2x}{3}\right)^2 = 1
$$

$$
9x2 + 4(36 + x + 9x2) - 36 = 0
$$

$$
25x2 + 96x + 108 = 0
$$

Nesta equação o valor do discriminante é $\Delta=9216-10800=-1584,$ logo não há ponto de interseção, pois a equação não possui raízes reais. Assim, a reta é externa a elipse.

A Figura 2.10 mostra a representação gráfica das equações:

 $\lambda_1$  :  $x^2$ 4  $+$  $y^2$ 1  $= 1$  $r_1 : -x + 2y = 2$ 

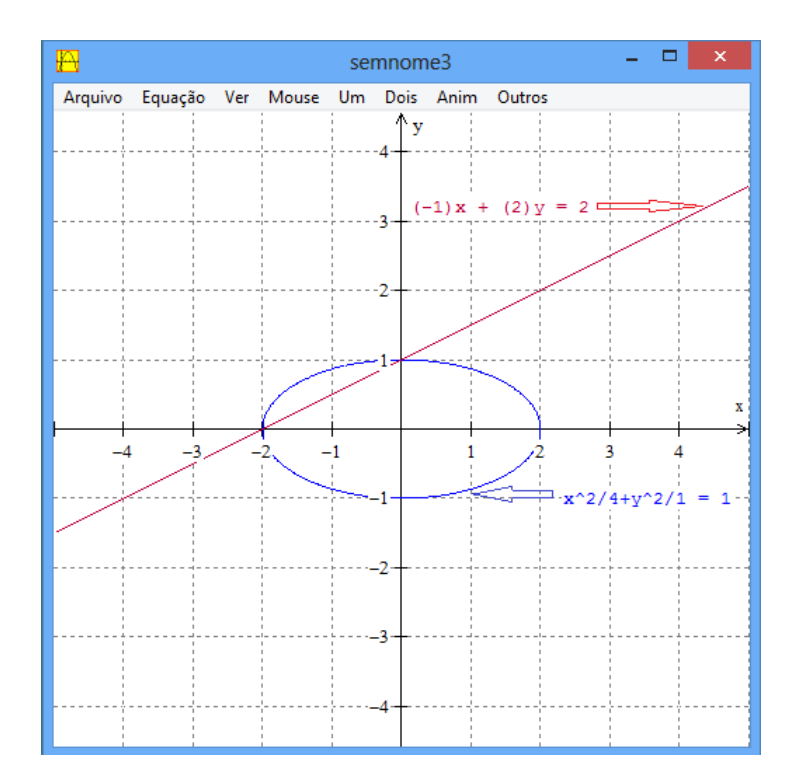

Figura 2.10: Captura da tela do Winplot para a tarefa 3-c.

Note que os gráficos da reta e da elipse possuem dois pontos de interseção. Assim, a reta e a elipse s˜ao secantes.

Para a solução algébrica, resolva o sistema dado pelas equações (2.26) e (2.27):

$$
\frac{x^2}{4} + \frac{y^2}{1} = 1 \tag{2.26}
$$

$$
-x + 2y = 2 \tag{2.27}
$$

Isolando x na equação (2.27) e substituindo na equação da elipse (2.26), resulta

que

$$
\frac{(2(y-1))^2}{4} + y^2 = 1
$$

$$
y^2 - 2y + 1 + y^2 - 1 = 0
$$

$$
2y^2 - 2y = 0
$$

$$
y^2 - y = 0
$$

Nesta equação o valor do discriminante é  $\Delta = 1$ , logo possuem dois pontos de interseção, pois a equação possui duas raízes reais distintas. Assim, a reta é secante à elipse.

#### 2.4 Atividade 4 - Posições relativas de duas elipses

Esta atividade apresenta as posições relativas entre elipses.

Tarefa 4: Construa os gráficos das equações dadas abaixo utilizando o software Winplot e classifique a posição relativa entre elas:

a) 
$$
\begin{cases} \lambda_1 : \frac{x^2}{9} + \frac{y^2}{1} = 1 \\ \lambda_2 : \frac{(x-1)^2}{9} + \frac{(y-1)^2}{1} = 1 \end{cases}
$$
  
b) 
$$
\begin{cases} \lambda_3 : \frac{x^2}{4} + \frac{y^2}{1} = 1 \\ \lambda_4 : \frac{x^2}{4} + \frac{(y-2)^2}{1} = 1 \end{cases}
$$
  
c) 
$$
\begin{cases} \lambda_5 : \frac{(x-3)^2}{3} + \frac{(y-2)^2}{1} = 1 \\ \lambda_6 : \frac{(x+1)^2}{6} + \frac{(y+1)^2}{2} = 1 \end{cases}
$$

A Figura 2.11 mostra a representação gráfica das equações:

$$
\lambda_1 : \frac{x^2}{9} + \frac{y^2}{1} = 1 \tag{2.28}
$$

$$
\lambda_2 : \frac{(x-1)^2}{9} + \frac{(y-1)^2}{1} = 1 \tag{2.29}
$$

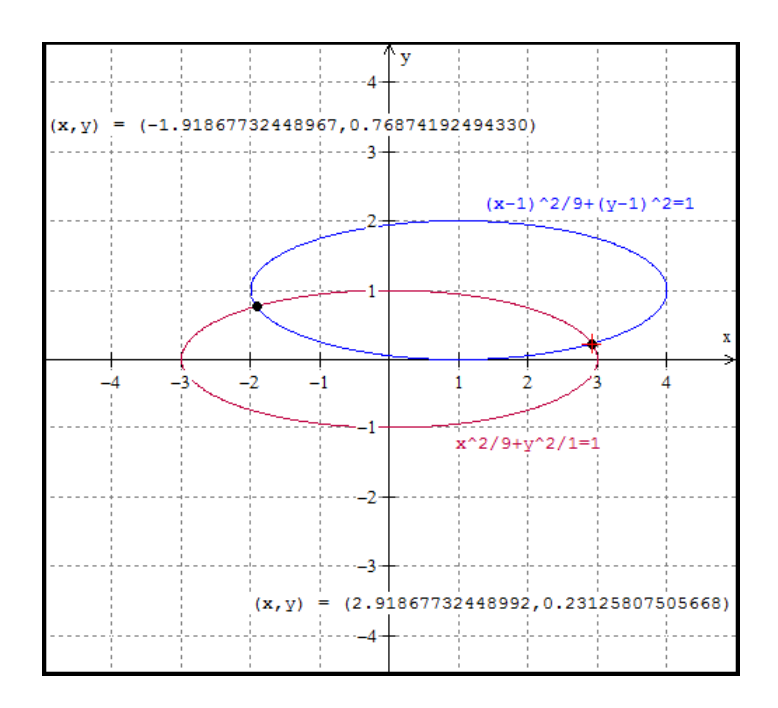

Figura 2.11: Captura da tela do Winplot para a tarefa 4-a.

Observe que os gráficos das elipses se intersectam em dois pontos. Assim, as elipses são secantes.

Para a solução algébrica, resolva o sistema obtido pelas equações (2.30) e (2.31):

$$
\lambda_1 : \frac{x^2}{9} + \frac{y^2}{1} = 1 \tag{2.30}
$$

$$
\lambda_2 : \frac{(x-1)^2}{9} + \frac{(y-1)^2}{1} = 1 \tag{2.31}
$$

Efetuando a subtração membro a membro  $(2.30)-(2.31)$ , se tem:

$$
2x + 18y = 10 \tag{2.32}
$$

Isolando  $x$  na equação (2.32) e substituindo na equação da elipse (2.30), resulta em:

$$
\frac{1}{9} \left( \frac{10 - 18y}{2} \right)^2 + y^2 = 1 \Rightarrow
$$
  
100 - 360y + 324y<sup>2</sup> + 36y<sup>2</sup> - 36 = 0  $\Rightarrow$   

$$
360y^2 - 360y + 64 = 0 \Rightarrow
$$

$$
45y^2 - 45y + 8 = 0 \tag{2.33}
$$

Na equação 2.33 o valor do discriminante é  $\Delta = 2025 - 1440 = 585$ , logo há duas raízes reais distintas. Assim, as elipses são secantes.

A Figura 2.12 mostra a representação gráfica das equações:

$$
\lambda_3 : \frac{x^2}{4} + \frac{y^2}{1} = 1 \tag{2.34}
$$

$$
\lambda_4 : \frac{x^2}{4} + \frac{(y-2)^2}{1} = 1 \tag{2.35}
$$

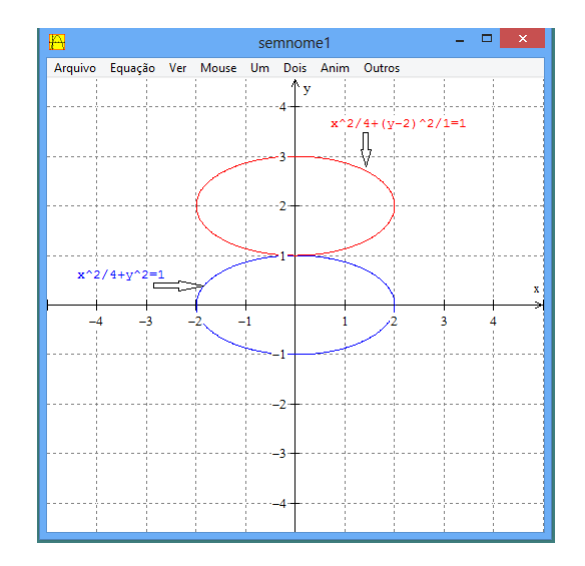

Figura 2.12: Captura da tela do Winplot para a tarefa 4-b.

Note que nos gráficos das equação das elipses há um ponto de interseção. Assim, as elipses s˜ao tangentes externas.

Para a solução algébrica, resolva o sistema dado pelas equações:

$$
\begin{cases}\n\frac{x^2}{4} + \frac{y^2}{1} = 1\\ \n\frac{x^2}{4} + \frac{(y-2)^2}{1} = 1\n\end{cases}
$$

Igualando as duas equações, se obtém  $y = 1$ , daí substituindo na equação da elipse 2.34, resulta que  $x = 0$ .

Logo, há um ponto de interseção, portanto, as elipses se tangenciam no ponto  $(0, 1)$ .

A Figura 2.13 mostra a representação gráfica das equações:

$$
\lambda_5 : \frac{(x-3)^2}{3} + \frac{(y-2)^2}{1} = 1 \tag{2.36}
$$

$$
\lambda_6 : \frac{(x+1)^2}{6} + \frac{(y+1)^2}{2} = 1 \tag{2.37}
$$

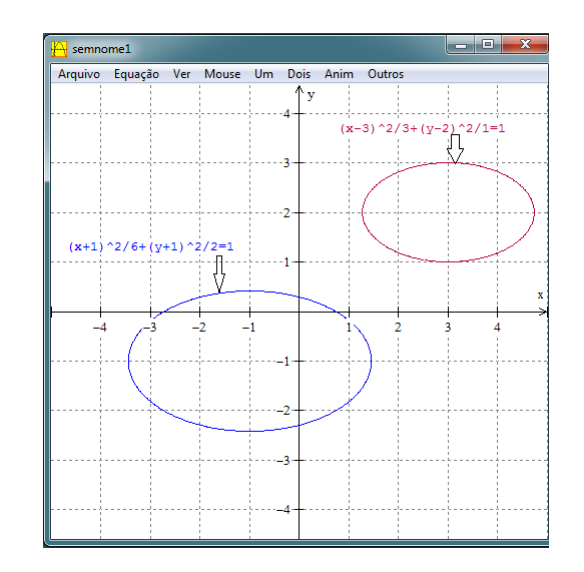

Figura 2.13: Captura da tela do Winplot para a tarefa 4-c.

Observe-se que os gráficos da elipses não possuem ponto de intersecão. Assim, as elipses s˜ao externas.

Para a solução algébrica, resolva o sistema obtido pelas equações (2.36) e (2.37): Efetuando a subtração membro a membro  $(2.36)-(2.37)$ , se tem:

$$
2x + 9y = 2\tag{2.38}
$$

Isolando x na equação  $(2.38)$  e substituindo na equação da elipse  $(2.36)$ , resulta em:

$$
\frac{1}{3} \left( \frac{2 - 9y}{2} - 3 \right)^2 + (y - 2)^2 = 1 \Rightarrow
$$
  
81y<sup>2</sup> + 72y + 1612y<sup>2</sup> - 48y + 36 = 0 \Rightarrow  
93y<sup>2</sup> + 24y + 52 = 0 \t(2.39)

Na equação (2.39) o valor do discriminante é  $\Delta = 576 - 19344 = -18192$ , logo não há ponto de interseção, pois a equação não possui raízes reais. Assim, as elipses são

externas.

### Considerações finais

Este estudo, ora finalizado, teve como objetivo principal a apresentação de uma proposta para o uso do software Winplot, como uma ferramenta didática favorecedora da compreensão de conteúdos matemáticos, especificamente, a abordagem bidimensional.

O trabalho, contou com um referencial teórico construído em conformidade com o estado da arte das TICs, no contexto de aulas de Matemática, reflexões de teóricos e pesquisadores citados e nos Parâmetros Curriculares Nacionais para o Ensino Médio.

As vivências da atuação como professor de Matemática em contato com os jovens do Ensino M´edio, por mais de duas d´ecadas, foram elementos fundamentais para a definição, construção e desenvolvimento textual do objeto de estudo proposto neste trabalho.

No processo inicial de definição do objeto de estudo, ou seja, o uso do software Winplot como recurso didático para compreensão da abordagem bidimensional para os alunos do Ensino Médio do IFMT, uma preocupação recorrente foi à construção das atividades pertinentes ao tema proposto, de modo a possibilitar aos estudantes novas formas de considerar não apenas os conteúdos propostos, mas também, favorecer oportunidades para outras opções, onde o uso do computador estivesse associado aos conteúdos matemáticos.

Havia também o anseio de que as atividades didáticas construídas e mediadas pelo software Winplot, quando aplicadas, fossem capaz de tornar as aulas mais atraentes e estimular o processo de ensino e aprendizagem, minimizando, desta forma, as possíveis dificuldades dos alunos para tais conteúdos.

Durante o processo de desenvolvimento deste estudo, foi possível perceber a importância do processo reflexivo que o professor/autor assume na construção textual das atividades pedagógicas, para que estas, além de incorporar o uso das TICs no ensino da abordagem bidimensional possam estar em sintonia com as necessidades dos alunos, ou seja, o cuidado com os enunciados, as diagramações, a visualização e outros recursos textuais e não verbais usados na elaboração de tópicos matemáticos.

Com base nos achados dos autores consultados para este trabalho, é imprescindível salientar que os estudantes para os quais as atividades pedagógicas foram construídas, precisam ter consciência que o uso das TICs, no caso o software Winplot tem suas regras e suas especificidades para que sejam obtidos resultados corretos. Deste modo, quaisquer alterações nas regras de digitação, determinada pela lógica do software, poderão incorrer em resultados incongruentes.

Ao final deste estudo, pode-se concluir que a proposição aqui descrita e apresentada, expõe a sua relevância, mediante as seguintes reflexões:

- (i) as atividades pedag´ogicas foram constru´ıdas em conformidade com as necessidades dos estudantes do Ensino Médio do IFMT;
- (ii) a construção dos gráficos bidimensionais para as atividades propostas não constavam no livro did´atico ofertado pelo MEC, escolhido pelos professores de Matem´atica e utilizado pelos alunos;
- (iii) a disponibilização deste trabalho aos professores de Matemática que tem interesse em uma nova abordagem pedagógica mediada pelas TICs;
- (iv) a oportunidade de visualização gráfica das figuras nas atividades propostas, favorecendo deste modo, a reflex˜ao e autonomia dos estudantes no processo de ensino e aprendizagem da abordagem sobre gráficos bidimensionais;
- $(v)$  a verificação da necessidade do professor ter a qualificação necessária para que a construção das atividades didáticas mediadas pelo software Winplot sejam pensadas e construídas em sintonia com o plano anual de curso.

Espera-se que este trabalho desenvolvido sob as diretrizes da Pós-graduação do PROFMAT, polo Cuiab´a, da Universidade Federal de Mato Grosso (UFMT), possa gerar mais conhecimentos no contexto acadêmico, tendo como possibilidades:

- (i) outros estudos no cenário de educação profissional, poderão abordar tópicos em Matemática mediados por TICs;
- (ii) a aplicação de propostas de atividades de Matemática mediadas pelo software Winplot;
- (iii) a aplicação das atividades de Matemática propostas neste estudo de forma a contribuir para melhoria destas;
- (iv) publicações advindas deste trabalho poderão dar visibilidade a Pós-Graduação do PROFMAT, Polo Cuiabá da UFMT, como instituição promotora de qualificação docente, visto que no IFMT, há uma demanda significativa para oferta de cursos de formação de professores;
- (v) a expansão do diálogo entre os educadores de Matemática, notadamente os do IFMT, promovendo reflexões no sentido de criar propostas de ensino de Matemática adequadas às reais necessidades dos alunos.

### Referências Bibliográficas

- Allevato, N. S. G. (2005). Associando o computador à resolução de problemas fechados: análise de uma experiência. Tese de Doutorado, IGCE–UNESP, Rio Claro/SP.
- Assis, C. F. C. (2013). O GeoGebra e as múltiplas representações das funções: adaptando e construindo tarefas. In Anais do XI Encontro Nacional de Educação Matemática Retrospectivas e Pespectivas, páginas 1–8, Curitiba/PR. SBEM.
- Benedetti, F. C. (2003). Funções software gráfico e coletivos pensantes. Dissertação de Mestrado, UNESP–SP, Rio claro/SP.
- Borba, M. C. e Penteado, M. G. (2001). Informática e Educação Matemática. Antêntica, Belo Horizonte/MG.
- Costa, N. M. L. (1997). Funções seno e cosseno: uma sequência de ensino a partir dos contextos do "mundo experimental" e do computador. Dissertação de Mestrado, PUC– SP, S˜ao Paulo/SP.
- D'Ambrosio, U. (2001). Desafio da educação matemática no novo milênio. Educação  $Matemática \, em \, Revista, 8(11):14-17.$
- Fioreze, L. A. (2010). Atividade digitais e a construção dos conceitos de proporcionalidade: uma análise a partir dos campos conceituais. Tese de Doutorado, UFRGS/RS, Porto Alegre/RS.
- Gadotti, M. (2000). Perspectivas atuais da educação. Disponível em http://www.scielo. br/pdf/spp/v14n2/9782.pdf Acesso em: 20/10/2014.
- Giddens, A. (2000). Runaway word: how globalization is reshaping our lives. Routledge, London.
- Gomes, G. H. (2007). O uso do software winplot nas aulas de cálculo diferencial para a discussão do conceito de coeficiente angular da reta tangente. In Anais do XXXV Congresso Brasileiro de Educação em Engenharia. COBENGE.
- Gravemeijer, K. P. E. (2005). O que torna a Matemática tão difícil e o que podemos fazer para o alterar, páginas 83–101. APM, Lisboa.
- Guimarães, K. P. (2010). *Desafios e perspectivas para o ensino da Matemática*. Ed. Ibpex, Curitiba/PR.
- Jesus, S. M. C. (2013). Estudo das funções afins, quadráticas e equações polinomiais com o auxílio do software winplot no ensino médio. Dissertação de Mestrado, PROFMAT– UESB, Vitória da Conquista/BA.
- Kenski, V. M. (2007). *Educação e tecnologias: o novo ritmo da informação*. Ed. Papirus, Campinas/SP.
- Lima, L. L. O. (2010). As muitas faces do trabalho que se realiza na educação infatil. Tese de Doutorado, Faculdade de Educação – UFG, Goiânia/GO.
- MEC–Brasil (2000). Parâmetros curriculares nacionais.
- Motta, J. F. e Ladares, J. B. (2013). Um estudo de planos, cilindros e quádricas, na perspectiva da habilidade de visualização, com o software winplot. Disponível em: http://www.scielo.br/scielo.php\?script=sci\_arttext& pid=S0103-636X2013000300011&lng=en&nrm=iso Acesso em: 02/09/2014.
- Penteado, M. G. (2004). Redes de Trabalho: expansão das possibilidades da informática na educação matemática da escola básica, páginas 283–295. Ed. Cortez, S.Paulo/SP.
- Ponte, J. P. (2014). Perspectivas do desenvolvimnento profissional de professores de matemática. Disponível em: htpp:www.educ.fc.pt/docentes/jpont/docs-pt/ 95-Ponte(Luso).rtf Acesso em: 23/11/2014.
- Ribeiro, T. (2011). A utilização de softwares de geometria dinâmica como ferrementa pedagógica nas aulas experimentais de matemática. In Anais do V Colóquio Internacional "Educação e Contemporaneidade", São Cristovão/SE. SBHE.
- Rocha, A. M. C. (2011). Uso do software winplot para o estudo de trigonometria. Disponível em http://www.revistas.ufg.br/index.php/sv/article/view/ 16292 Acesso em: 25/09/2014.
- Rosa, M. e Orey, D. C. (2012). A modelagem como um ambiente de aprendizagem para a conversão do conhecimento matemático. *BOLEMA*, 26(42a).
- Sancristán, A. I., Parada, S., Sandoval, I., e Gil, N. (2009). Experiences related to the professional development of mathematics teachers for the use of technology in their practice. In Proceedings of the 33rd Conference of the International Group for the  $Psychology of Mathematics Education, páginas 41–48, The ssaloniki, Greece.$
- Santos, E. P. (2002.). Função afim  $y = ax + b$ : a articulação entre os registros gráfico e algébrico com auxílio de um software educativo. Dissertação de Mestrado, PUC–SP, São Paulo/SP.
- Santos, J. L. B., Santos, G. B., e Aragão, I. G. (2013). Possibilidades e limitações: as dificuldades existentes no processo de ensino aprendizagem da matemática. Disponível em: http://www.infoescola.com/pedagogia/ possibilidades-e-limitacoes-as-dificuldades-existentes-no-processo-deensino-aprendizagem-da-matematica Acesso em: 15/11/2014.
- Santos, M. T. A. e Oliveira, C. A. (2013). Uso do winplot no processo de ensino aprendizagem nas aulas de matemática. Disponível em: http://sbem.esquiro.kinghost. net/anais/XIENEM/pdf/1492\_1603\_ID.pdf Acesso em: 08/09/2014.
- Silva, A. C., Santos, L. V., e Soares, W. A. (2012). Utilização do winplot como software educativo para o ensino de matemática. Disponível em: http://www.orfeuspam.com.br/periodicos\_jl/dialogos/Dialogos\_6/Dialogos\_ 6\_Willames\_Adriano\_Luciana.pdf Acesso em: 08/09/2014.
- Silva, C. R. (2006). Explorando equações cartesianas e paramétricas em um ambiente informático. Dissertação de Mestrado, PUC–SP, São Paulo/SP.
- Silva, V. A. (2008). Relação com o saber na aprendizagem matemática: uma contribuição para a reflexão didática sobre a prática educativa. Revista Brasileira

de Educação, 13(37). Disponível em:htpp:www.scielo.br/pdf/rbedu/v13n37/13/.pdf Acesso em: 02/12/2014.

- Silveira, M. R. A. (2002). Matemática é difícil: um sentido pré-constituido evidenciado na fala dos alunos. Disponível em: http://www.ufrrj.br/emanped/paginas/conteudo\_ producoes/docs\_25/matematica.pdf Acesso em: 18/11/2014.
- Souza, S. A. (2014). Usando o winplot. Disponível em: http://www.mat.ufpb.br/ sergio/winplot/winplot.html Acesso em: 10/12/2014.
- Tajra, S. F. (2008). Informática na Educação: novas ferramenta pedagógicas para o professor na atualidade. Ed. Erica, S.Paulo/SP. ´
- Tornaghi, A. (2006). Tecnologia na escola. Disponível em: htpp:www.unopar.br/ bibli01/catalogos.htm Acesso em: 10/11/2013.
- Valente, J. A. (2007). Por que o computador na educação? Cad. CEDES/online. 28:04. Disponível em: http://www.scielo.br/scieloscript=sci\_arttex&pid= S010132622008000100002&lng=pt&nrm=iso Acesso em: 10/11/2014.
- Valente, W. R. (2008). Quem somos nós, professores de matemática? Cad. CE- $DES[online], 28:01-13.$  Disponível em: http://www.scielo.br/scieloscript=sci\ \_arttex&pid=S010132622008000100002&lng=pt&nrm=iso Acesso em: 10/11/2014.

### Apêndice: Material adicional

#### A.1 Winplot - Guia das Atividades

O material apresentado neste apˆendice ´e fundamental para o desenvolvimento das atividades do capítulo 2, referente aos conteúdos ministrados no Ensino Médio com a utilização do software Winplot.

O Winplot desenha gráficos em duas ou três dimensões. Neste trabalho serão tratados os gráficos em duas dimensões.

#### A.1.1 Instalação

.

Para instalar o programa é simples. Ele pode ser obtido na internet fazendo o download no seguinte endereço:

 $http://math.er.edu/rrarris/peanut/wppr32z.exe$  (versão em português)

Após baixar o programa wppr32z.exe da internet, basta salvá-lo em um diretório qualquer e, a partir do gerenciador de arquivos, dar um duplo clique no referido arquivo, começando o processo de descompactação para instalação do programa, conforme a Figura A.1.

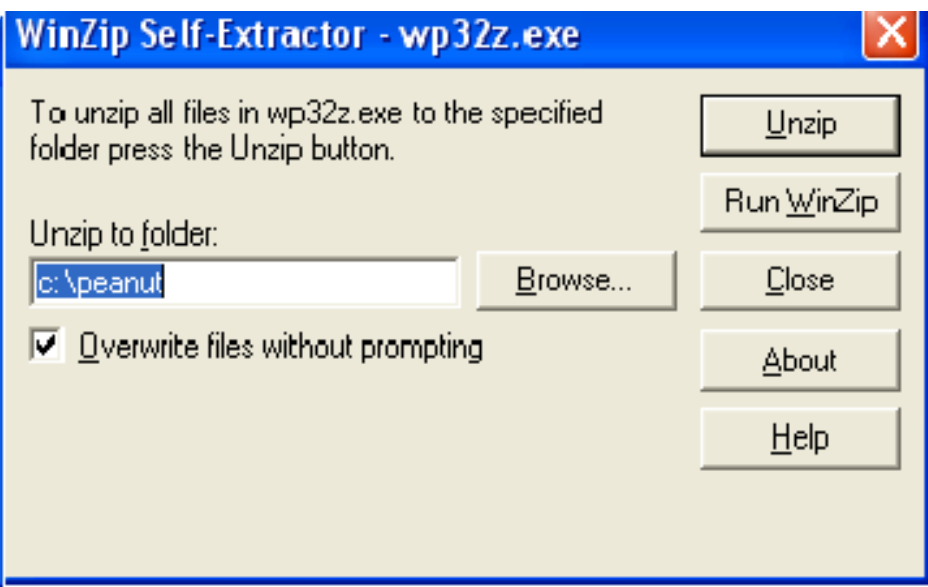

Figura A.1: Tela de instalação do Winplot.

#### A.1.2 Abrindo o Winplot

Para abrir o Winplot.exe clique duas vezes no link, ou no programa, aparecendo na tela a seguinte imagem da Figura A.2:

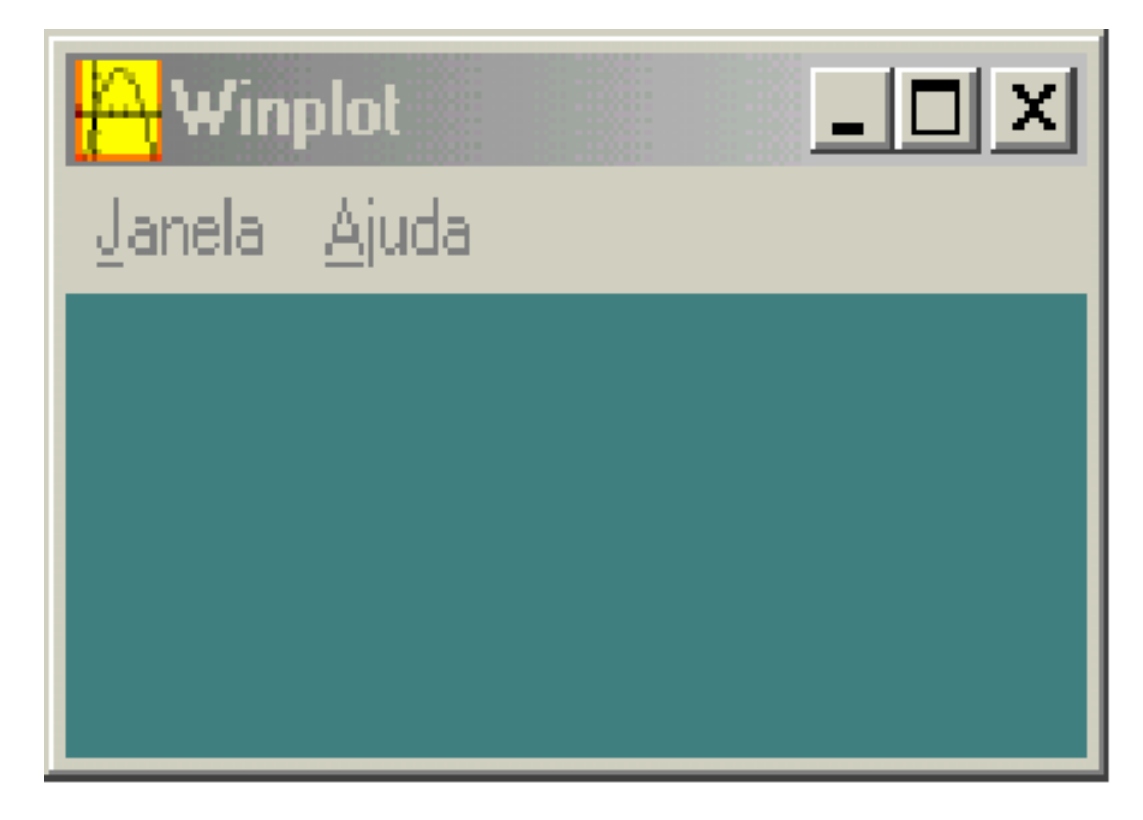

Figura A.2: Tela de abertura do Winplot.

Clique (uma vez) no botão *Janela* surgirá uma coluna que mostra 7 opções con-

forme a Figura A.3:

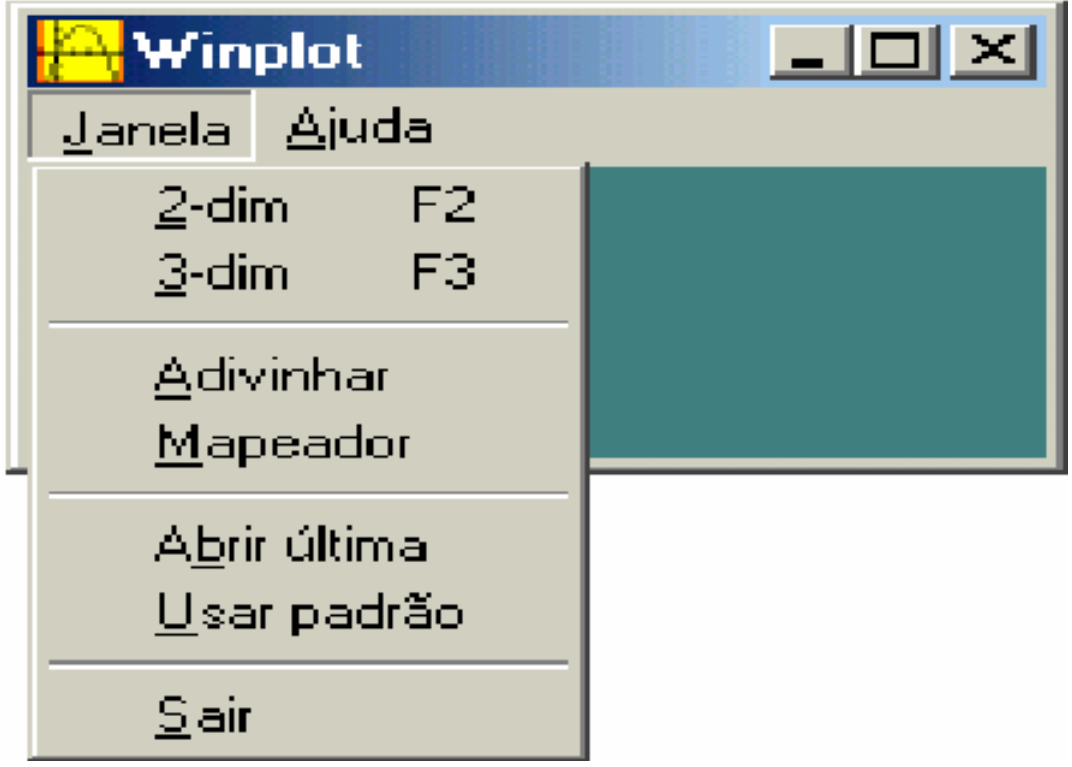

Figura A.3: Tela de opções para gráficos no Winplot.

- $\bullet$  2-dim F2= Abrir uma nova janela para gráficos 2D
- $\bullet$  3-dim F2= Abrir uma nova janela para gráficos 3D
- Advinhar = Uma espécie de jogo, onde o aluno deve tentar descobrir qual a função, da qual, o gráfico faz parte.
- Mapeador = Basicamente funciona como uma transformção entre dois planos, onde são pedidas as funções  $u(x, y)$  e  $v(x, y)$
- Abrir última= se esta opção estiver marcada, assim que o Winplot for aberto novamente, ele automaticamente abrirá o último arquivo utilizado.
- Usar padrão=

Na Figura A.4 clique no botao 2-dim F2 que abrirá uma janela com título semnome1.wp2:

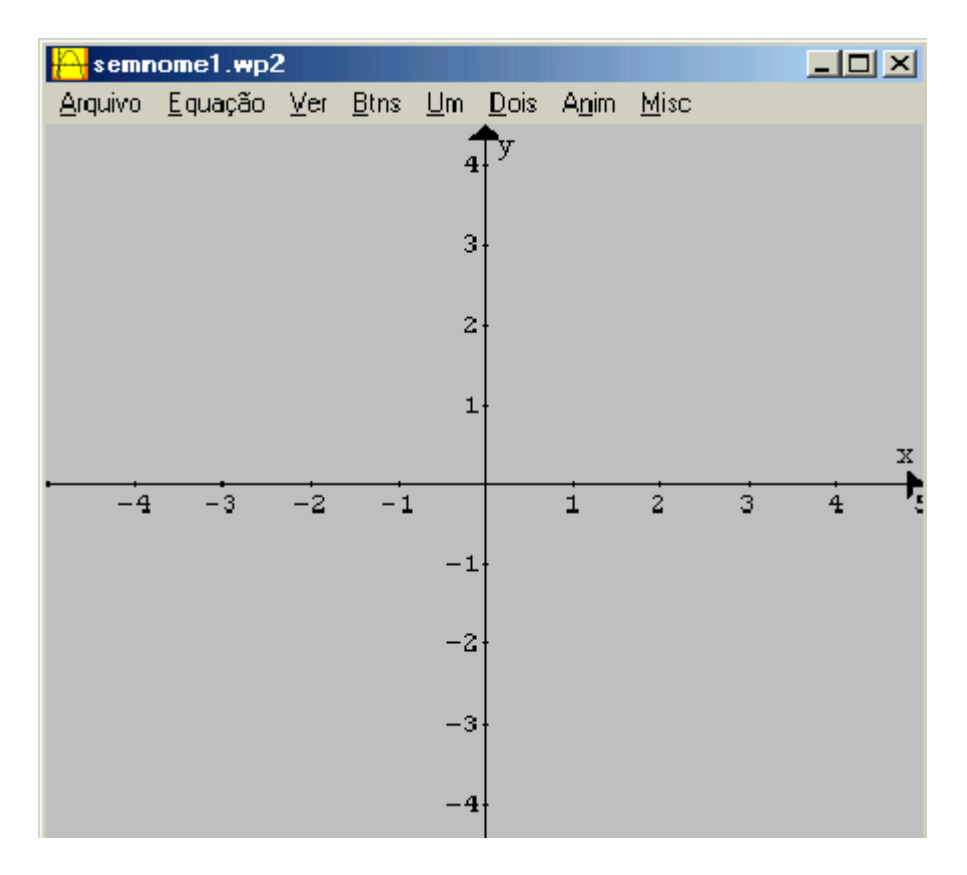

Figura A.4: Captura da tela para gráficos 2D do Winplot.

Aqui o interesse é trabalhar com  $2$ -dim tendo em vista o objetivo de explorar gráficos bidimensionais de funções de uma variável real.

#### A.1.3 Operações e funções básicas do Winplot

O interpretador de funções deste programa foi projetado para reconhecer a maioria das operações, constantes e funções elementares, tais como:

As operações:

- $a + b = \text{adição entre os valores de a e b}$
- $\bullet$   $a b =$  subtração entre os valores de a e b
- $a * b = ab =$  multiplicação entre os valores de a e b
- $a/b =$ divisão entre os valores de a e b
- $a^b = a$ elevado a b

As constantes:

- $pi = 3,141592654$
- $e = 2,718281828$
- $\bullet$  deg =  $pi/180$  =fator de conversão de radianos para graus
- $\bullet$  ninf representa menos infinito
- $\bullet$  pinf representa mais infinito.

comandos básicos das funções elementares:

- $\bullet$  abs(x) = valor absoluto de x, ou módulo de x
- $sqr(x) = sqrt(x) =$ raiz quadrada de x
- $\bullet$   $log(x) = logarithm$  de x na base 10
- $\log(b, x) = \ln(x)/\ln(b)$  logaritmo de x na base b
- $\bullet$   $ln(x) =$  logaritmo neperiano de x
- $exp(x) =$  exponencial de x

Funções trigonométricas:

- $sin(x) =$ seno de x
- $\bullet \ cos(x) = \text{cosseno de x}$
- $tan(x) =$  tangente de x
- $csc(x) = \text{cossecante}$  de x
- $sec(x) = sec$ ante de x
- $\bullet$  cotangente de x

#### A.1.4 Criando equação da reta

 $\sqrt{2}$  semnome1.wp2  $-10X$ Arquivo Equação Ver Btns  $Um$ </u> Dois Anim Misc  $F1$ 1. Explícita ... ly  $F2$ 2. Paramétrica ... 3. Implícita ... F3 F<sub>4</sub> 4. Polar ... Ponto þ Segmento b  $Beta$ ... Recursiva... **Diferencial** b × Polinomial...  $-4$  $\mathbf{1}$  $\overline{2}$ 3  $\overline{4}$ Sombrear explícitas ... Sombrear implícitas... Inventário... Ctrl+l Fonte ... Biblioteca... Definir função ... Ocultar/mostrar tudo  $\left| \cdot \right\rangle$ Ajuda..

Clique no botão  $Equação$  para introduzir uma nova equação. Na janela semnome1.wp2 surgirá uma coluna abaixo do botão  $Equac\tilde{a}o$ , conforme a Figura A.5:

Figura A.5: Captura da tela para a opção equação do Winplot.

Clicando em "Equação" no menu principal e, em seguida, na opção  $\textbf{Reta}$  será mostrada a janela onde serão inseridos os valores dos parâmetros  $a, b, e, c$  da equação  $ax + by = c$ , conforme mostra a Figura A.6.

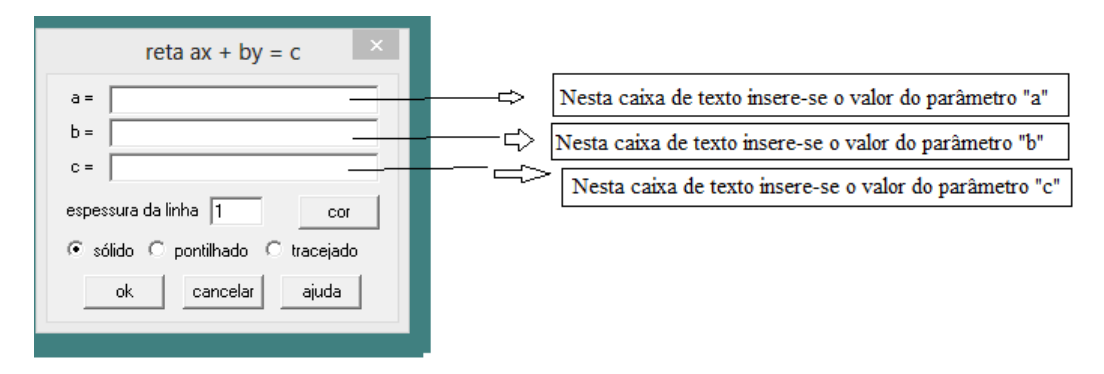

Figura A.6: Captura da tela para inserir os parâmetros da equação de uma reta no Winplot.

Clique no botão Ok na janela do gráfico da Figura A.6 (semnome1.wp2)

aparecerá o gráfico da função digitada.

Construa os gráficos das equações dadas:

a) 
$$
x + 2y = 3
$$
 b)  $-x + y = 1$ 

Digitando os parâmetros  $a = 1$ ,  $b = 2$  e  $c = 3$ , temos na Figura A.7

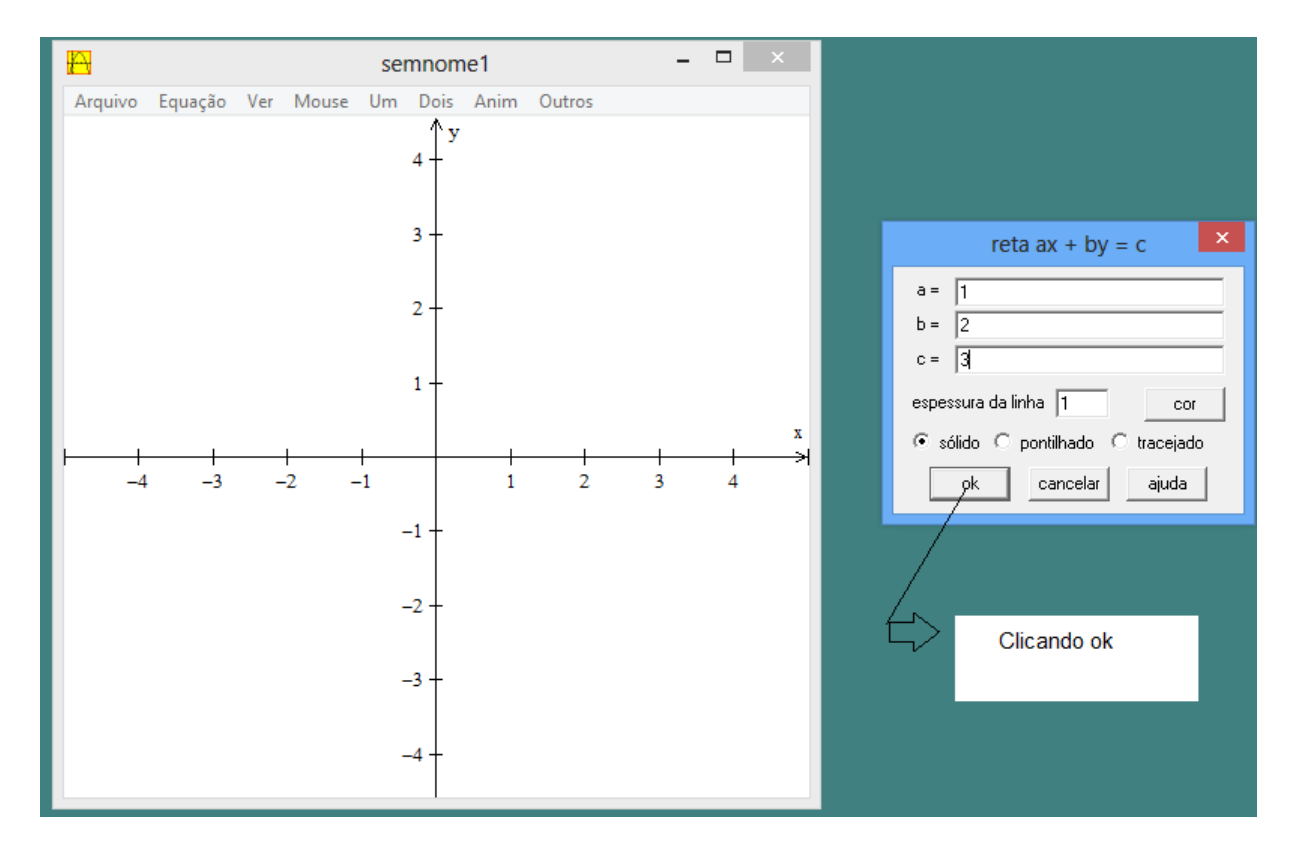

Figura A.7: Captura da tela com parâmetros da equação da reta (item a) no Winplot.

Caso deseje criar grades pontilhadas no plano, deve-se marcar os botões "pontilhado" e "retangular" na caixa grade, conforme a Figura A.8. Ao final irá aparecer o gráfico da reta, como mostra a Figura A.9.

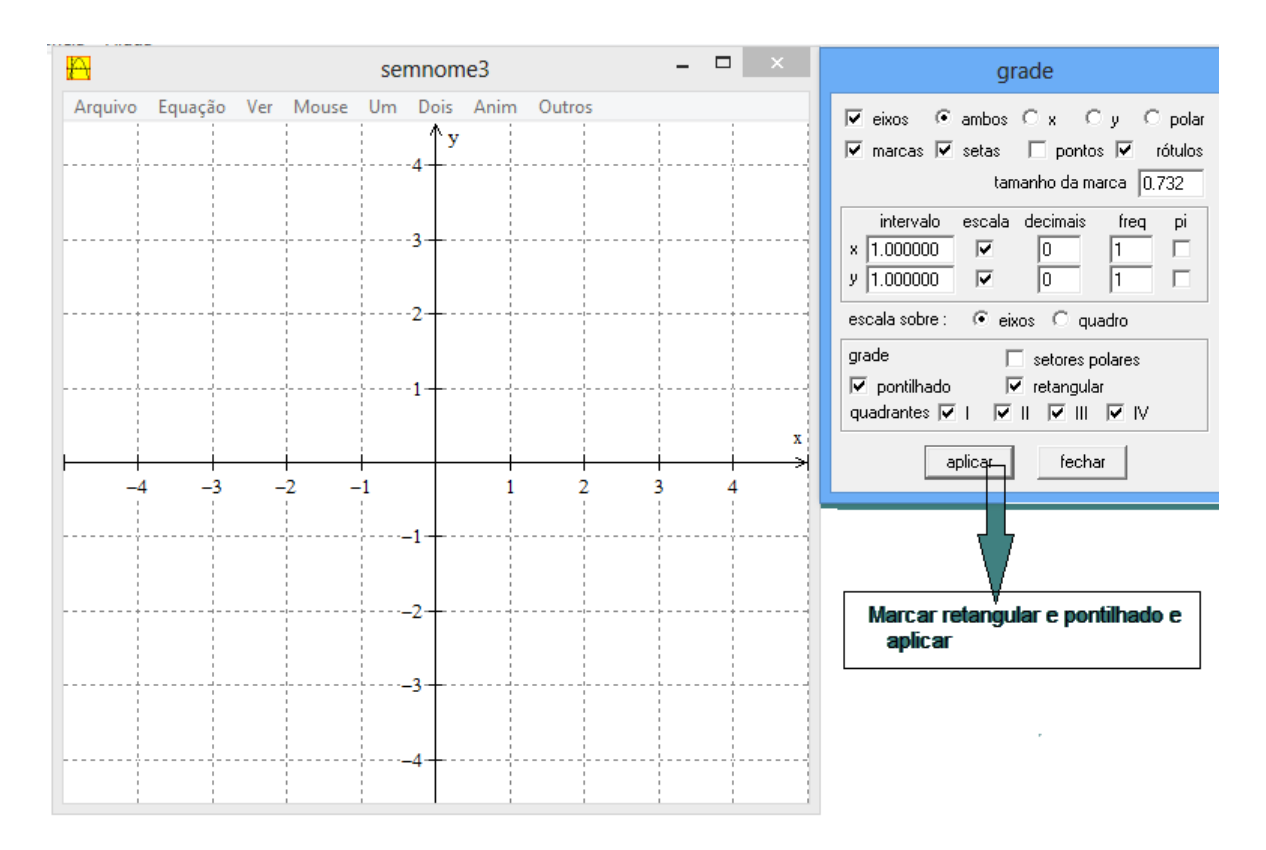

Figura A.8: Captura da tela de opção da grade para o Winplot.

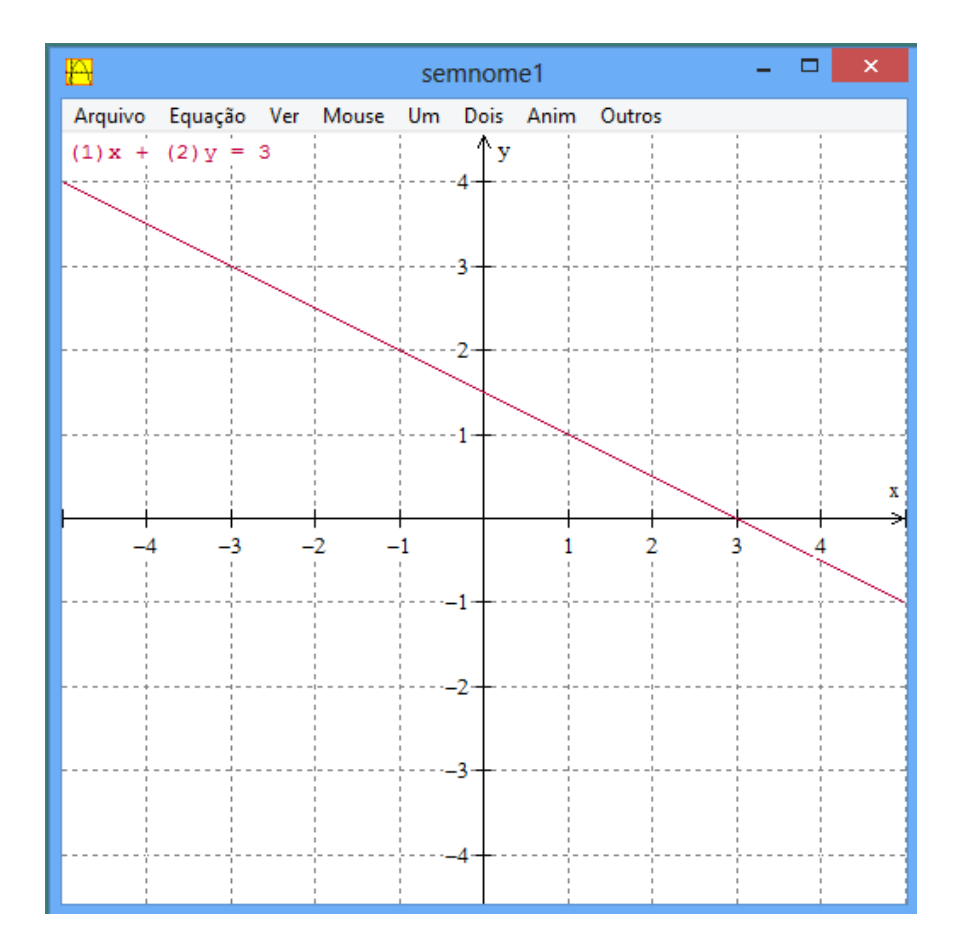

Figura A.9: Captura da tela para o gráfico da reta no Winplot.

#### A.1.5 Criando equação da circunferência

Clique no botão Equação para introduzir uma nova equação. Na janela "semnome1.wp" surgirá uma coluna abaixo do botão Equação, clique na janela Implícita aparecerá uma caixa/tela com o nome "curva implícita" onde deve digitar a equação da circunferência  $x^2 + y^2 = 4$  como na Figura A.10.

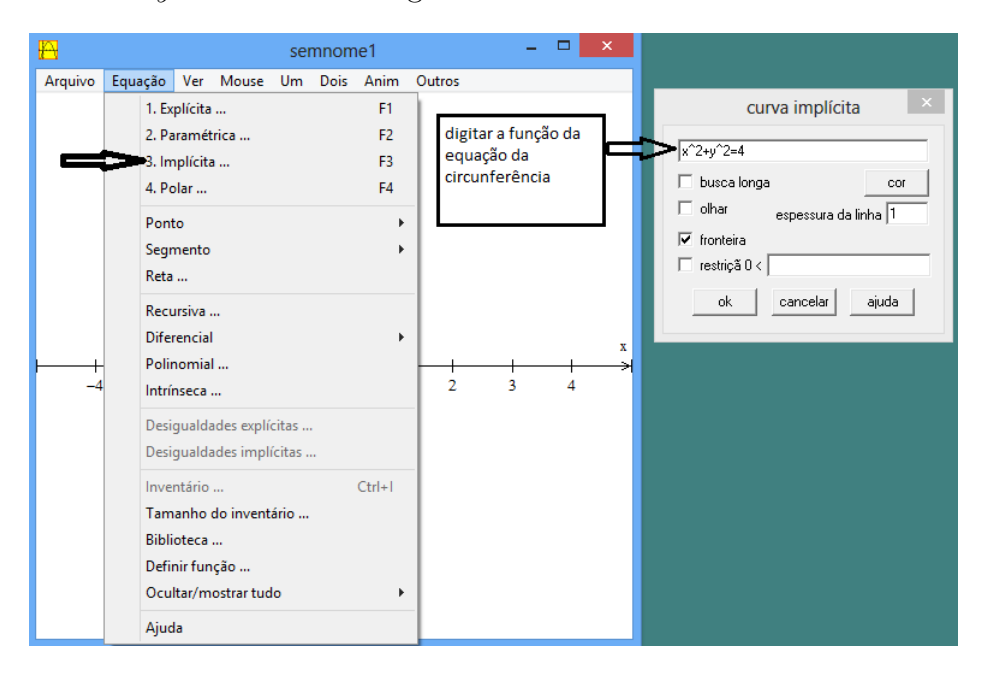

Figura A.10: Captura da tela para a opção de equação implicita do Winplot.

A seguir, selecionar *ok* na caixa/tela de curva implícita que aparecerá na tela o gráfico da função desejada conforme a Figura A.11.

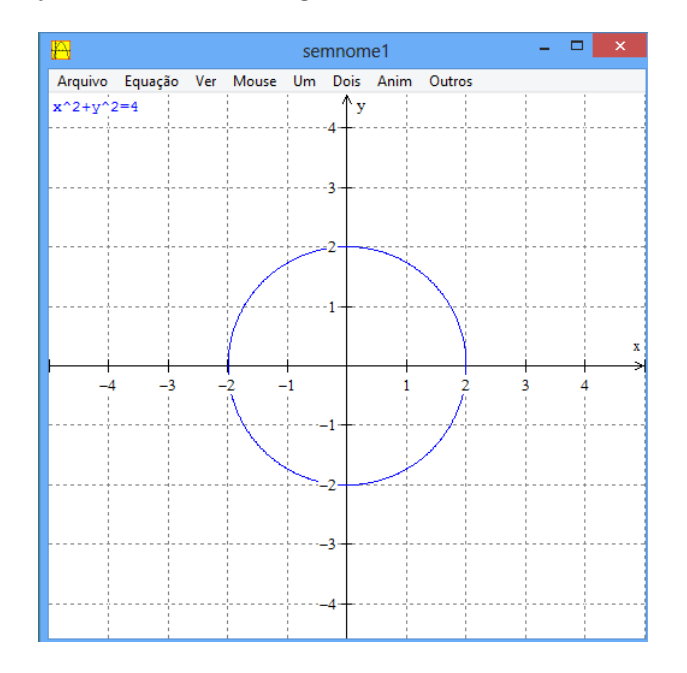

Figura A.11: Captura da tela Winplot para o gráfico da circunfência.

Serão ilustrados mais alguns exemplos que seguem o mesmo procedimento da equação da circunferencia, considere as equações dadas abaixo:

$$
\begin{cases} \lambda_1: \frac{(x-1)^2}{9} + \frac{y^2}{4} = 1\\ \lambda_2: \frac{(x-2)^2}{4} + \frac{y^2}{1} = 1 \end{cases}
$$

O gráfico da equação  $\lambda_1$  é mostrado na Figura A.12.

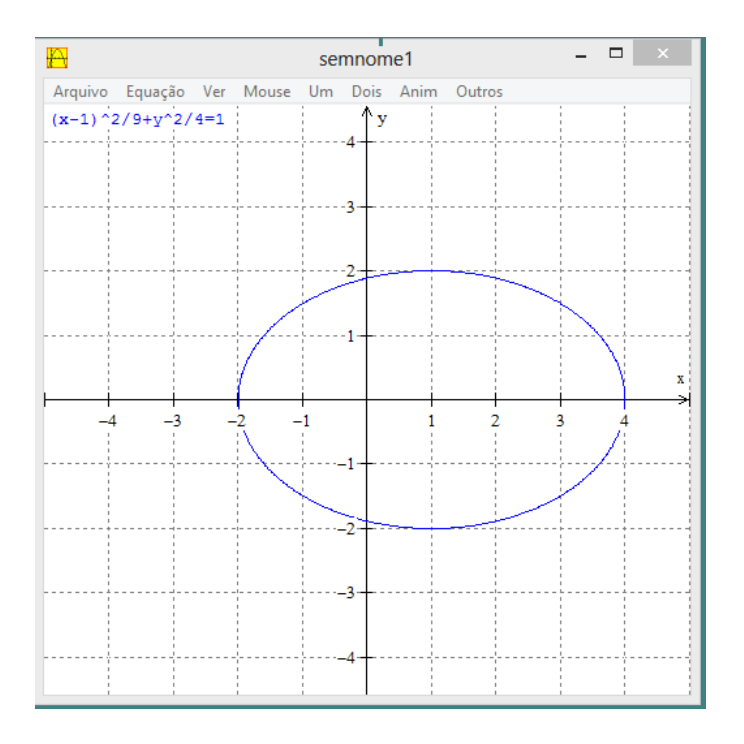

Figura A.12: Captura da tela para o gráfico da elipse $\lambda_1$ no Winplot.

O gráfico da equação $\lambda_2$ é mostrado na Figura A.13.

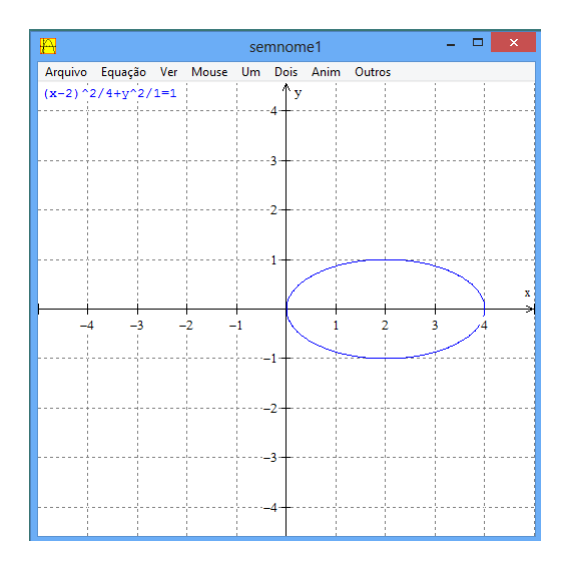

Figura A.13: Captura da tela para o gráfico da elipse $\lambda_2$ no Winplot.